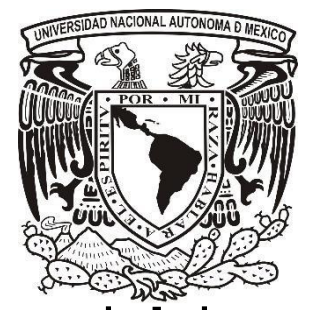

# **Universidad Nacional Autónoma de México**

 **Facultad de Estudios Superiores Iztacala Sistema de Universidad Abierta y Educación a Distancia** 

 **Licenciatura en Psicología**

## **SIMULACIÓN DIGITAL EN MOODLE PARA LA ENSEÑANZA EN EL DESARROLLO DE LA LECTURA INICIAL**

 **REPORTE DE APOYO A LA DOCENCIA**

 **QUE PARA OBTENER EL TÍTULO DE: LICENCIADA EN PSICOLOGÍA PRESENTA:**

**Juventina Vilchis Carbajal**

**Director: Doctora Esperanza Guarneros Reyes**

**Dictaminador: Lic. Blanca Delia Arias García** 

 **Los Reyes Iztacala Tlalnepantla, Estado de México, Diciembre 2017**

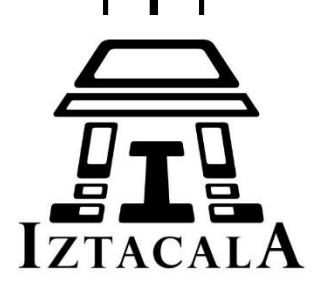

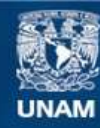

Universidad Nacional Autónoma de México

**UNAM – Dirección General de Bibliotecas Tesis Digitales Restricciones de uso**

#### **DERECHOS RESERVADOS © PROHIBIDA SU REPRODUCCIÓN TOTAL O PARCIAL**

Todo el material contenido en esta tesis esta protegido por la Ley Federal del Derecho de Autor (LFDA) de los Estados Unidos Mexicanos (México).

**Biblioteca Central** 

Dirección General de Bibliotecas de la UNAM

El uso de imágenes, fragmentos de videos, y demás material que sea objeto de protección de los derechos de autor, será exclusivamente para fines educativos e informativos y deberá citar la fuente donde la obtuvo mencionando el autor o autores. Cualquier uso distinto como el lucro, reproducción, edición o modificación, será perseguido y sancionado por el respectivo titular de los Derechos de Autor.

## **AGRADECIMIENTOS**

Quiero agradecer a Dios por ser mi mentor, mi guía, el que da sentido y dirección a mi vida, sin él, no encontraría el camino a seguir.

Agradezco a mi amada familia:

A mi madre que fue ejemplo de dedicación, lucha y pasión.

A mi padre que ha sido ejemplo de solidaridad y trabajo.

A mis queridos hermanos y cuñados que me han apoyado y enseñado el amor a la familia y a la vida.

A mis sobrinos que me han brindado la alegría de verlos crecer y convertirse en viajeros de la misma travesía.

En especial a mi amado esposo que sin su apoyo, motivación y amor incondicional no habría logrado este proyecto.

A mi hijo que me interpela para esforzarme y ser una mejor persona día con día. Simplemente te amo.

Mi admiración y agradecimiento a mis profesores, por guiarme y facilitar la consumación de este proyecto, en especial a la Dra. Esperanza Guarneros, porque ella es el ejemplo de los que marcan la excelencia en la educación.

A mis compañeros de seminario que han sido solidarios y de los cuales he aprendido día con día.

## **RESUMEN**

El objetivo de este trabajo fue diseñar un Simulador digital para la enseñanza en el desarrollo de la lectura inicial, con el propósito de apoyar la didáctica usada por el docente en la impartición del conocimiento a estudiantes de Psicología que cursan la modalidad a distancia, así como la población que realice actividades relacionadas con problemas de lenguaje.

El Software libre y flexible que se utilizo fue Moodle, frecuentemente utilizado en el área de enseñanza y aprendizaje, la metodología aplicada fue la simulación por ramificación, además de realizar un análisis de los beneficios de las TIC en la enseñanza en la modalidad a distancia, se describe el proceso de diseño, realización y revisión del Simulador digital, concluyendo con la identificación de oportunidades de uso y apoyo a la docencia y la descripción de los beneficios generados en el estudiante.

**Palabras clave**: Diseño, Simulación por ramificación, Moodle, docente, estudiante.

Trabajo realizado con el apoyo del Programa UNAM-DGAPA-PAPIME PE307717

## **ABSTRACT**

The objective of this work was to design a digital simulator for teaching in the development of the initial reading, with the purpose of supporting the didactic used by the teacher in the imparting of knowledge to psychology students who study the distance modality, as well as the population that carries out activities related to language problems.

The free and flexible software that was used was Moodle, frequently used in the teaching and learning area, the applied methodology was the branch simulation, in addition to an analysis of the benefits of ICT in distance learning, The process of designing, carrying out and reviewing the digital simulator is described, concluding with the identification of teaching use and support opportunities and the description of the benefits generated in the student.

**Keywords:** Design, Branching simulation, Moodle, teacher, student.

Manuscript made with the support of the UNAM-DGAPA-PAPIME ProgramPE307717

## **INDICE**

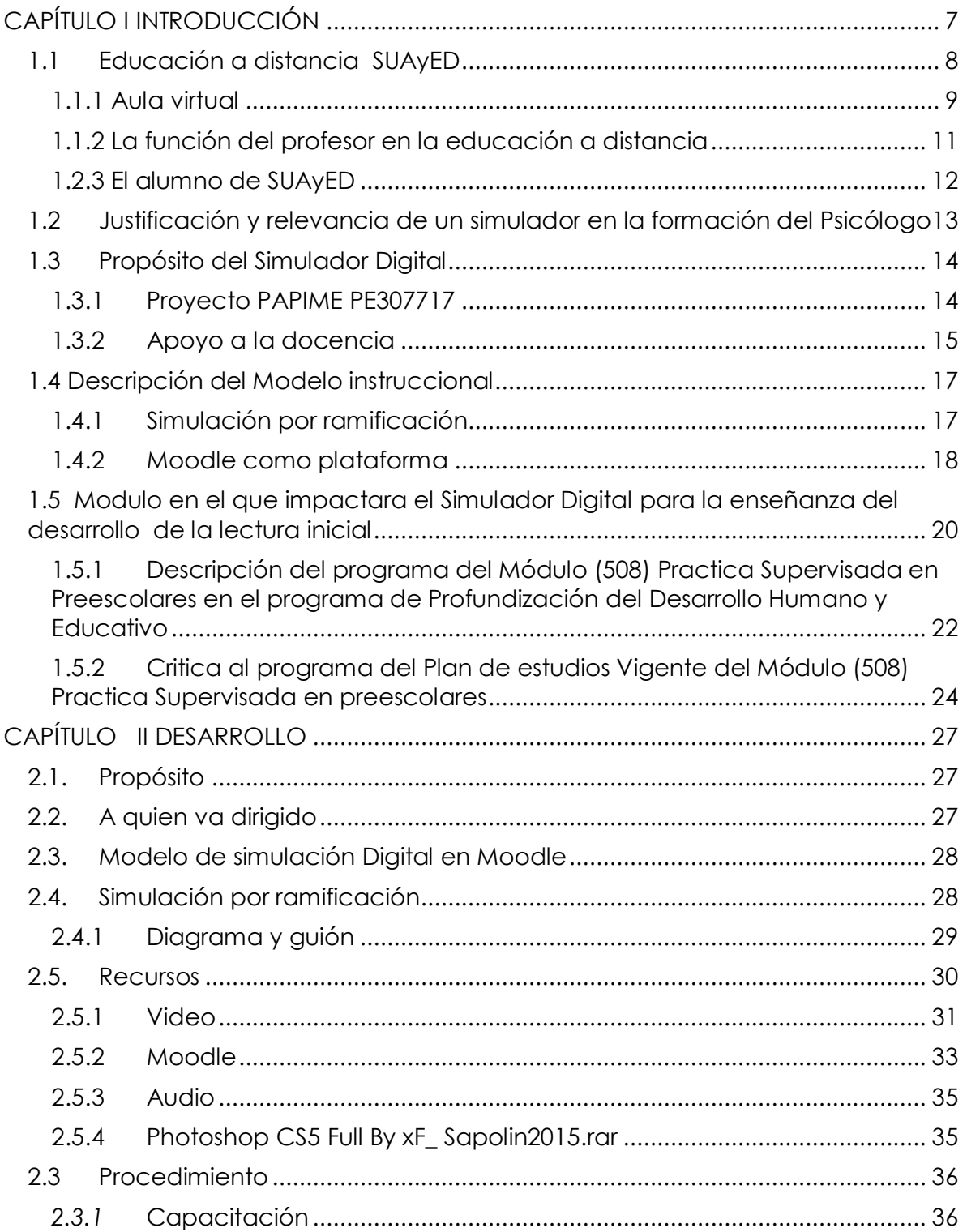

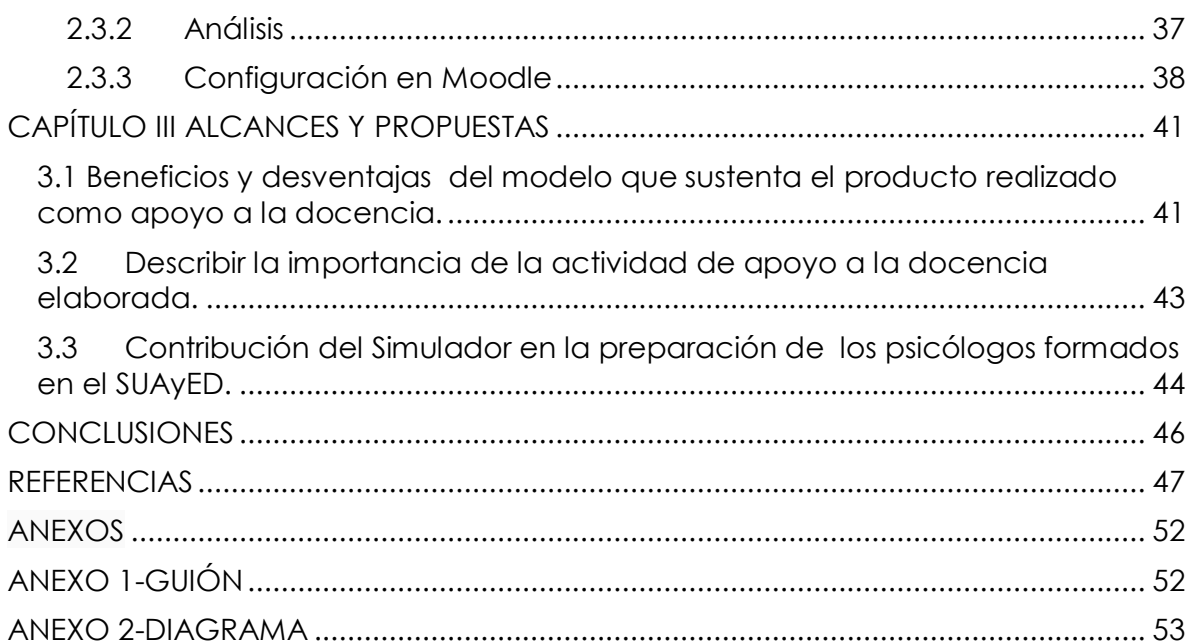

## **PRÓLOGO**

Este manuscrito recepcional consiste en el desarrollo de un Simulador digital para el aprendizaje de estudiantes de psicología. Es parte de los requisitos de graduación para obtener el título de Licenciada en Psicología en la Universidad Nacional Autónoma de México (UNAM) en la Facultad de Estudio Superiores Iztacala en la modalidad de Educación a Distancia.

Realizar simulación digital ha sido todo un reto, ya que ha sido necesario imaginar el producto antes de realizarlo, pero al verlo concluido puedo decir que ha sido un esfuerzo que ha valido la pena. Adjunto a esto los aprendizajes obtenidos durante el desarrollo han abierto nuevas posibilidades de aplicación de la psicología dentro de la enseñanza que ni siquiera imaginaba.

El ser participante en la generación de nuevas herramientas de aprendizaje es una oportunidad para aportar a la humanidad avances que serán positivos para el aprendizaje de las futuras generaciones de psicólogos, oportunidades que son valoradas porque al ser estudiante de un modelo a distancia se puede observar la diferencia, con y sin simulador digital, en cuanto al desarrollo del aprendizaje.

### **CAPÍTULO I INTRODUCCIÓN**

<span id="page-8-0"></span>El crecimiento de la educación a distancia seguirá en ascenso hasta que mundialmente sea integrado en todas las grandes Universidades del mundo y aunque muchas personas tienen todavía prejuicios para utilizar esta dinámica de aprendizaje, es una de las modalidades más requerida por los alumnos por su flexibilidad. El modelo de aprendizaje a distancia ha venido mostrando que posee diversas ventajas, como la impartición de cursos, talleres o diplomados los cuales pueden ser cursados en el lugar donde radica el estudiante, ahorrándose el traslado y costo a los lugares que se imparten ya que las TIC (Tecnologías de Información y Comunicación) simplifican ese proceso, proporcionando un ahorro económico y de tiempo, el cual es invaluable, otra es que el alumno es autónomo como estudiante, autorregulando sus propias actividades o combinándolas con el trabajo y la vida social. Teniendo las ventajas descritas, esta modalidad se posiciona en un lugar privilegiado, siendo una de las modalidades más atractivas y demandadas porque permite elevar la oportunidad de iniciar, continuar o acrecentar el nivel curricular de la población.

La UNESCO en el plan de acción señala que para modernizar la Educación Superior en todos sus aspectos: contenidos, metodología, gestión y administración, se requiere el uso racional de las TIC como objeto de estudio, investigación y desarrollo. (UNESCO, 1998). Las TIC se han posicionado como necesarias en este mundo globalizado, estás han producido cambios en la educación y ejercicio profesional, lo cual es una respuesta a necesidades sociales que demandan la producción de tecnología para cubrir la necesidad de pertenecer a una sociedad globalizada. Garduño (2004) expone que "el interés del gobierno federal de México y de los gobiernos estatales en atender la educación de la población, en principio porque es un mandato constitucional, por lo que, la modalidad de la educación a distancia, utilizando Internet, se percibe como una de las posibilidades de hacer llegar programas educativos a poblaciones que históricamente han estado marginadas de este derecho, en diversos casos se tiene la convicción de que educar a un pueblo es una inversión a largo plazo que ocasiona bienestar social". p.11.

Ante el aumento de la demanda educacional del sistema escolarizado y la insolvencia del gobierno para brindar infraestructura para una educación universitaria, la educación con modalidad a distancia responde haciendo uso de menos espacios en cuanto a infraestructura, sin embargo uno de los mayores riesgos de este paradigma es quedarse atrapado en la tradición de una enseñanza tradicional. Por lo anterior es de suma importancia cuidar las funciones de los dos principales actores: el alumno y el profesor, lo que conlleva a generar el entorno de aprendizaje que es el aula virtual.

#### <span id="page-9-0"></span>**1.1 Educación a distancia SUAyED**

En México, la Universidad Nacional Autónoma de México (UNAM) no se ha quedado atrás en la implementación de un modelo de educación a distancia, se ha puesto en marcha en su sistema de educación superior el uso de las TIC, a través de la modalidad escolarizada, abierta y a distancia, sin embargo el proceso no ha sido fácil debido a que modalidades de educación a distancia se vislumbraba como imposible, pero el proyecto de la Universidad Nacional de México ha tenido una visión futurista, por lo que hoy por hoy es una realidad que se vive en la Facultad de estudios Superiores de Iztacala, en el Sistema Universidad Abierta y Educación a Distancia (SUAyED). Silva, Aragón y Guarneros, (2005) comentan que este sistema busca que el alumno reúna una serie de competencias, tales como: la formación curricular que plantea cada carrera y el manejo de las TIC, de las cuales se hace uso de forma constante e innovadora.

Torres y López (en Zubieta y Rama, 2015) exponen que el Sistema de educación a distancia, es el que a través de diversos métodos y medios se desarrollan y propician procesos de aprendizaje y enseñanza en circunstancias en las cuales los estudiantes y la institución educativa fundamentalmente no coinciden en tiempo o lugar.

#### **1.1.1 Aula virtual**

<span id="page-10-0"></span>Los cambios que ofrecen las TIC serán una oportunidad de evolucionar a una nueva etapa de enseñanza y aprendizaje donde el profesor y alumnos interactúan en aulas virtuales dinámicas e innovadoras, las cuales suplen al salón de clases tradicional. Las aulas virtuales se incluyen en plataformas que brindan la posibilidad de comunicación e interacción en línea en ambientes virtuales de profesores y estudiantes, en actividades como: Diseño y desarrollo de cursos, seguimiento y evaluación, Chat, foro, videoconferencia, e-mail, blogs, etc. Rivera (2007) expone que de acuerdo con las tendencias, se hace necesaria la adopción, por parte de las universidades, de una plataforma que cumpla con los requerimientos específicos, las particularidades y los servicios que se pretenden impartir. Actualmente la plataforma [ired.unam.mx](file:///C:/Users/Pepe/AppData/Roaming/Microsoft/Word/ired.unam.mx) funciona con un software Moodle, con un plan educacional desarrollado para el SUAyED de la Facultad de Estudios Superiores de Iztacala, la cual ha respondido a la demanda de educación de la población mexicana. Es aquí donde las aulas virtuales son diseñadas para desarrollar un pensamiento creativo y constructivo, superando las limitaciones de tiempo y espacio, en sincronía con una variada cultura computacional para el desarrollo del aprendizaje, desde cualquier parte del mundo, lo que permite desarrollar un criterio más amplio y de tolerancia ante la diversidad global. El ingreso es de fácil acceso, solo se maneja una contraseña y la matriculación, al entrar se presenta un tablero bastante entendible y con un diseño atractivo.

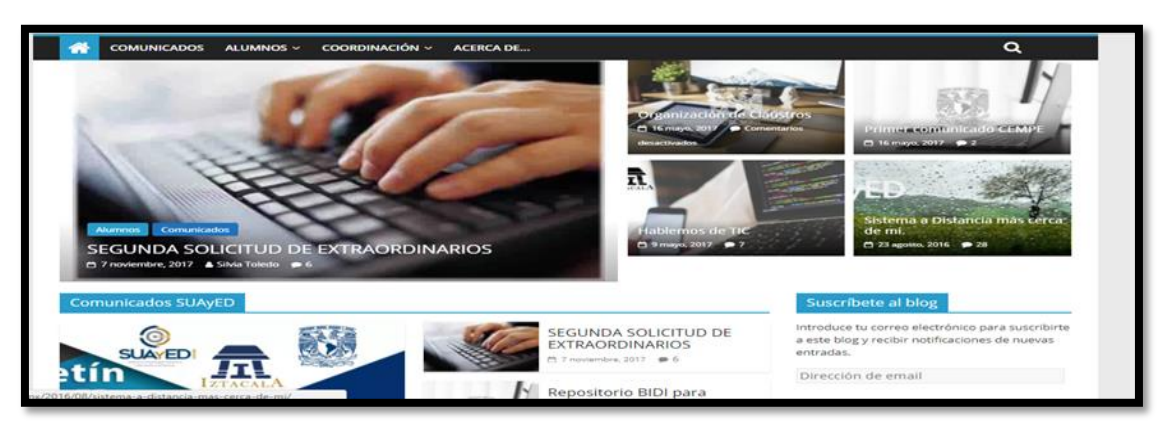

Imagen 1. Portal de ingreso de la Plataforma virtual de SUAyED

En cuanto al diseño del aula, será el profesor quien se encargue de hacerla atractiva para el estudiante, aunque por lo regular en SUAyED sólo se proporcionan los documentos de trabajo y los espacios de foro, entrega de tareas y algunos otros apartados de acuerdo al módulo y necesidades para el aprendizaje. Fredes, Hernández y Díaz (2011) plantean que las aulas virtuales o ambientes virtuales deben de hacer uso amplio de las TIC, presentar una planificación y organización del aprendizaje guiado por aspectos globales, la interacción social es a distancia y el desarrollo de las actividades es centrado en el alumno. Estos mismos autores ´plantean que la comunicación en ambientes virtuales puede ser sincronizada como asincronizada, y respecto a la cantidad de usuarios puede ser de un solo usuario o multiusuario, por lo que la comunicación sincronizada permite los comentarios inmediatos y hace que los estudiantes se sientan más a gusto de participar que como individuos aislados, factor que influirá en la convivencia del aula virtual para la enseñanza.

En la Imagen 2 y 3, se muestra un diseño del aula virtual de SUAyED en el que podemos observar la versatilidad de los docentes en su diseño y el uso de las diferentes herramientas para el aprendizaje.

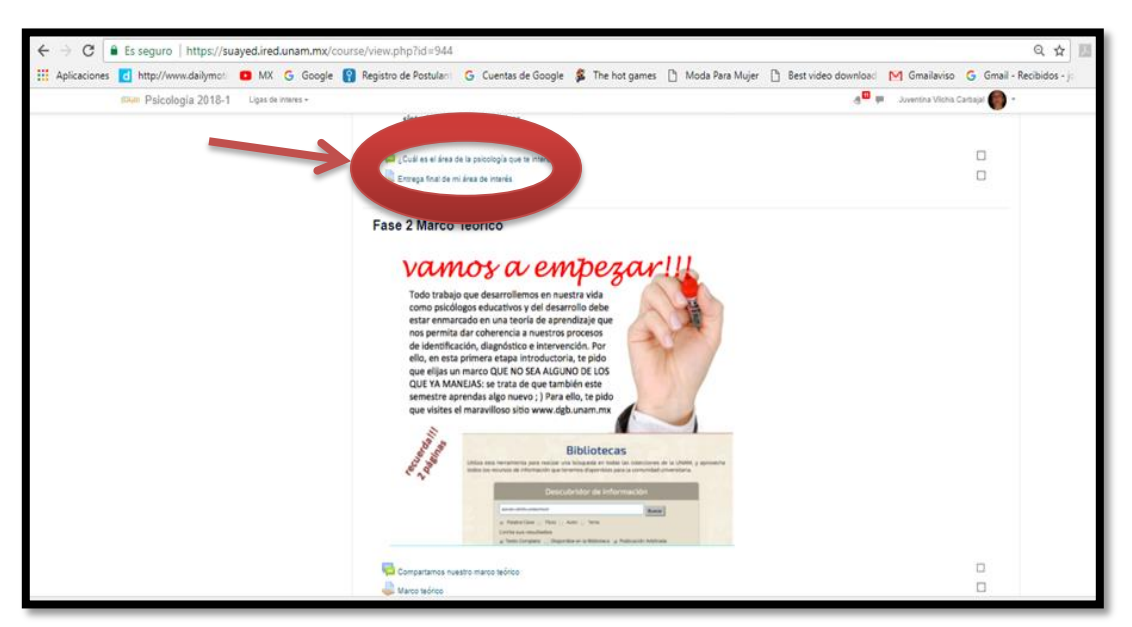

Imagen 2. Diseño de Aula virtual en SUAyED/Icono para entrega de actividades

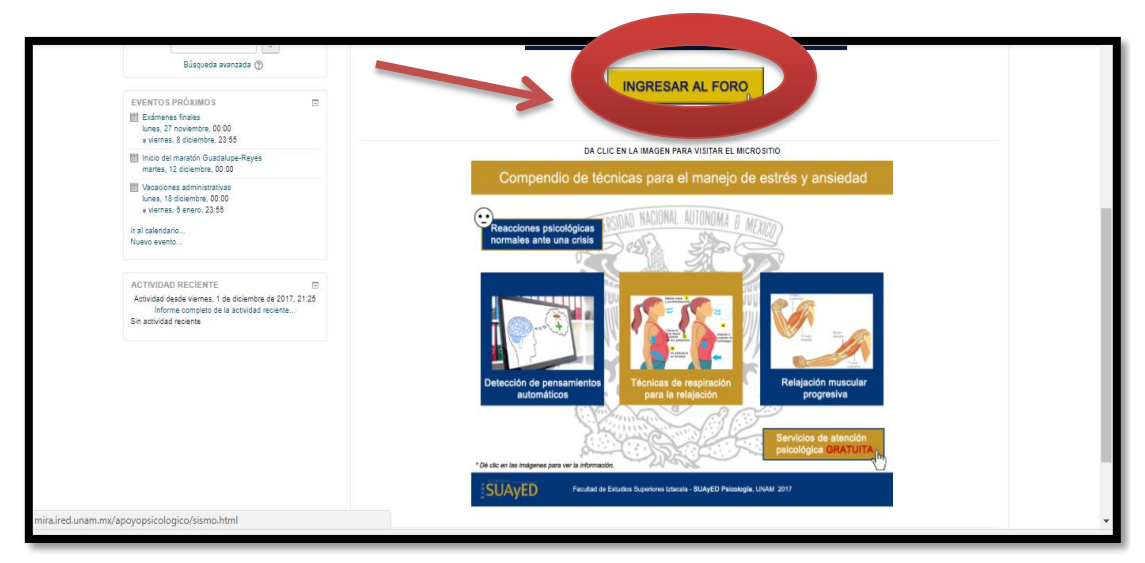

Figura 3. Diseño de Aula virtual en SUAyED- Foro como herramienta de aprendizaje

#### <span id="page-12-0"></span>**1.1.2 La función del profesor en la educación a distancia**

Los profesores que imparten a distancia la educación tienen responsabilidades diferentes a las que desarrollaban en la educación presencial, ya no son los actores y protagonistas del conocimiento para solo transferirlo a los alumnos, la diferencia de su desempeño en la modalidad a distancia será ser facilitador de las herramientas necesarias e innovadoras, deberá ser capaz de guiar a los alumnos en el uso de las bases de datos de información y conocimiento, así como orientar a los alumnos para usar sus propios recursos informáticos y de comunicación.

El Proyecto de modificación al Plan de Estudios Vigente de la Licenciatura en Psicología del sistema escolarizado para impartirse en el Sistema de Universidad Abierta y Educación a Distancia (SUAyED, 2005) expone que se requiere que el profesor posea habilidades para potenciar que el alumno se vuelva activo en el proceso de aprendizaje autodirigido, que sea diestro en asesorar y gestionar el ambiente de aprendizaje en que se mueve el alumno, para que de esta manera sea capaz de guiar al alumno en el desarrollo de experiencias colaborativas, además de tener la habilidad para monitorear el progreso del alumno y le proporcione retroalimentación sobre la forma en que se está desenvolviendo en su

proceso formativo, por lo que acercar nuevas e innovadoras herramientas para su formación, ofreciendo oportunidades reales de recursos en la licenciatura.

#### <span id="page-13-0"></span>**1.2.3 El alumno de SUAyED**

La motivación de los alumnos en una modalidad a distancia puede presentar problemas porque no hay mucha relación social, los alumnos maduros, que han desarrollado autorregulación no presentaran problemas con este modelo de aprendizaje, sin embargo los alumnos que no poseen habilidades para el aprendizaje y no han desarrollado capacidades metacognitivas se enfrentaran a un gran desafío y con frecuencia a la deserción y por ende a la frustración.

Las principales características de los estudiantes que de un sistema a distancia es que manejan la comunicación a través de los medios sociales, son autoconscientes de su propio aprendizaje y desempeño por lo que la planificación de su tiempo y aprendizaje es autónomo por lo que la motivación es intrínseca en el logro de sus resultados, los cambios son oportunidades de aprendizaje, manejan las TIC, son capaces de realizar diversas búsquedas en la web, son autodidactas para el aprendizaje en cuanto al uso de nuevas tecnologías y la actualización y novedades que ofrecen las TIC.

El aprendizaje colaborativo no es un obstáculo, ya que están dispuestos a compartir conocimiento y trabajar en grupos y de forma colaborativa, pero todas estas habilidades las adquieren a través de su propio desempeño dentro del sistema y en algunas veces el alumno ya las han desarrollado con anterioridad. Escobar (2005) citado en Fredes, et. al. (2011), plantea que en esta sociedad, las tecnologías digitales aparecen como las formas dominantes para comunicarse, compartir conocimiento, investigar, producir, organizarse y administrar. Tecnología, cultura y sociedad están íntimamente relacionadas en la cibercultura.

#### <span id="page-14-0"></span>**1.2Justificación y relevancia de un simulador en la formación del Psicólogo**

La necesidad de hacer uso de simuladores en el SUAyED es inminente, ya que los métodos tradicionales en la enseñanza no permite que los estudiantes reciban la suficiente información para lograr las competencias esenciales para la aplicación del conocimiento en el campo de práctica, aunado a la inexistencia de un espacio educativo como laboratorio para experimentar los aprendizajes adquiridos, Merino (2015) plantea que en el aprendizaje virtual la información con lenguaje HyperText Markup Language (HTML) se manifiesta muchas veces con dificultades de estructura y en la lógica, añadido a esto no se tiene la seguridad de que el estudiante tenga los conocimientos previos requeridos y el interés fundamental por la asignatura. Este mismo autor plantea que una de las alternativas para reducir dichos problemas en una educación a distancia es brindar al estudiante recursos de refuerzo con distintas herramientas y entornos de aprendizaje, donde se proporcione distintos medios de soporte y de ayuda complementaria para el desarrollo de sus capacidades, la implementación de prototipos en Moodle para la enseñanza de la lectura inicial, permitirá que el alumno desarrollar capacidades que prevean futuros errores, además de complementar la instrucción en diferente formato, como videos, reduciendo la falta de interés en la asignatura, este laboratorio permitirá a los docente la oportunidad de brindar al alumno, por medio del proceso informático experimentar los procesos y efectos de una situación real, para que decidida ante las diferentes alternativas que se le presenten para crear una relación entre teoría y conocimiento práctico no asertivo, por lo que el prototipo permite direccionara al estudiante en la decisión correcta, es conveniente plantear que el entorno virtual pretende complementar las practicas reales y no sustituirlas, otorgando al estudiante experiencia y motivación.

Ruíz (2012) plantea que hay que considerar el cuidado y garantizar la seguridad de los personas, en el caso de los psicólogos las prácticas deben ser sin riesgo para los pacientes, por lo que la simulación brinda protección al paciente.

#### <span id="page-15-0"></span>**1.3Propósito del Simulador Digital**

En el desarrollo del proyecto PAPIME-PE307717 se tuvo como propósito construir un apoyo didáctico en la formación de profesionales de psicología educativa con el fin de tener un medio de entrenamiento de realidad virtual a través de un simulador digital que permita al estudiante de psicología profundizar el desarrollo del lenguaje infantil para lograr una formación integral del estudiante de psicología, con noción práctica y desarrollando las habilidades necesarias para identificar fases de la lectura inicial y desarrollo de habilidades para la adquisición de la lectura a través de un cuento.

#### <span id="page-15-1"></span>**1.3.1 Proyecto PAPIME PE307717**

La posibilidad de abrir y desarrollar nuevos espacios de enseñanza a través de las Tecnologías de Información y Comunicaciones (TIC) se ha venido incrementando en las últimas décadas lo que abre numerosas posibilidades para la utilización de herramientas basadas en ordenador, proporcionando así la capacidad de autoaprendizaje de los alumnos además de facilitar la autoevaluación de sus conocimientos. Por ejemplo, García (2010) expone que la introducción del Espacio Europeo de Educación Superior (EEES) en las Universidades, crean un entorno propicio para el desarrollo de nuevas formas de llevar a cabo el proceso de enseñanza y aprendizaje, por lo que América Latina no se ha quedado atrás ante esta realidad emergente, particularmente México responde implementando el programa estratégico 7, del Plan de desarrollo 2015-2019 del Rector de la UNAM, donde la Universidad Autónoma de México (UNAM) con el objetivo de implantar nuevas tecnologías aplicadas a la docencia y a la investigación, continuar con la creación, difusión y uso de aplicaciones de realidad virtual, realidad aumentada (3D) y simuladores en las diversas áreas de docencia e investigación. El proyecto PAPIME PE307717, implementado en la FES Iztacala, pretende impulsa la superación y desarrollo del personal académico mediante apoyo a proyectos que sean innovadores y mejoren el proceso enseñanzaaprendizaje para beneficiar a los alumnos en la enseñanza que permitirá el desarrollo de un aprendizaje y enseñanza creativa, promoviendo así nuevas formas de pensar y el interés e imaginación de los alumnos para el desarrollo en los campos multidisciplinarios.

Uno de estos campos multidisciplinarios es el área psicológica en la cual el proyecto PAPIME PE307717 tiene como objetivo "diseñar simuladores en Moodle para enseñar a los estudiantes de psicología a realizar modelos de la forma en que evoluciona el lenguaje infantil, para adecuar que los estudiantes manipulen los modelos que les permitirá diferentes perfiles de evolución del lenguaje infantil que pueden encontrarse en la realidad y conocer los efectos que tienen éstos." (PAPIME PE307717. pp28). De este proyecto surge el presente trabajo que tuvo como objetivo generar un simulador para la enseñanza en el desarrollo de la lectura inicial, el simulador de Moodle brindara a los estudiantes la posibilidad de observar los antecedentes de la literatura científica sobre el tema, fase prealfabética, alfabética parcial y alfabética completa y el reconocimiento de las capacidades lectoras iniciales de los alumnos de preescolar por medio de la lectura de un cuento, todo ello mostrado a través de experimentar dos cuestiones, la primera , diferentes escenarios que pudieran presentarse en la vida real de un estudiante de psicología sobre la evolución del lenguaje infantil y la segunda, plantear efectos de posibles investigaciones, con la finalidad de que el estudiante de psicología pueda anticiparse y formarse una visión adelantada de los resultados que pudieran obtenerse.

#### **1.3.2 Apoyo a la docencia**

<span id="page-16-0"></span>El contexto educativo en que se desarrollará la licenciatura en psicología en sistema abierto y a distancia de la FES-Iztacala, los alumnos manifiestan habilidades para un aprendizaje autodirigido, lo cual es compatible con el uso de simuladores, ya que estos serán auto dirigidos por los alumnos, los cuales tendrán la oportunidad de repetirlos las veces que consideren necesarias, el profesor tendrá la oportunidad de hacer uso de los simuladores para complementar los conocimientos de sus alumnos, podrá asesorar y disipar las dudas que se les presenten, revisar sus avances y retroalimentarlos en sus aciertos y dudas.

Llorente (2006) plantea que el profesor tiene la función de orientadora a cada alumno en orden de la comprensión de los contenidos planteados en el programa, dirigir el momento y la forma de los trabajos y la disponibilidad para aclarar de forma puntual las dudas que le surjan a los alumnos. Otra de sus funciones será guiar al alumno para la práctica del conocimiento adquirido, situación en la que a veces debe ser precavido ya que los errores pueden ser irremediables en el campo de práctica, aunado a lo anterior, muchas veces no hay disponibilidad de las instituciones para prestar sus instalaciones en el desarrollo de la práctica, tan necesaria para el estudiante. Por lo que el uso de simuladores para el aprendizaje de la lectura inicial será una herramienta optima a la cual el profesor tendrá acceso para reafirmar el conocimiento con la práctica en la que el estudiante podrá ejercitar cometiendo errores sin daños colaterales a terceros.

El uso del simulador como herramienta por parte del docente puede ser de forma asincrónica y sincrónica con sus alumnos, es sabido que un sistema de educación a distancia los tiempos de todos los participantes son asincrónicos, sin embargo con una planeación adecuada el profesor podrá plantear la actividad de forma sincrónica para tener retroalimentación inmediata de la experiencia del alumno, si el docente decide que sea asincrónica es conveniente incluir dentro de su planeación un apartado donde el estudiante plasme su experiencia con el simulador por medio de chat o foros para que así el docente tenga la oportunidad de valorar los avances y experiencia en la práctica. Llorente (2006) expone que "uno de los grandes factores que influyen en configurar un proceso de formación a través de la red de calidad, es la existencia de un tutor que realice la labor de motivar a los alumnos de los cursos, así como del dominio tanto técnico como pedagógico de las herramientas de comunicación "p.12, añadiendo la habilidad de motivar al alumno para el uso de nuevas herramientas que son complementarias para su formación profesional. Para lograr esta motivación e interés en el alumno es necesario que el docente conozca la herramienta que está usando, por lo que será necesario que el profesor haya cursado el simulador con antelación, para que de forma asertiva lo incluya en su planeación y lo aterrice en los contenidos que se relacionan y complementan al tema cursado.

#### <span id="page-18-0"></span>**1.4 Descripción del Modelo instruccional**

El modelo ADDIE, basado en la web, tiene claro desde un principio la distribución del curso para que las decisiones y fases sean definidas por su especificación y las características de la propia tecnología a ocupar.

Williams, Schrum, Sangrá y Guardia (2001). plantean que los aprendizajes elearnig están basados en soportes de carácter pasivo (papel, audio y video) y a menudo se realizan de forma independiente donde el alumno solo se comunica con el formador, sin embargo los cambios recientes en las redes ha permitido mejorar la experiencia de estos entornos a través de modelos pedagógicos colaborativos, el modelo ADDIE, que es un acrónimo de Analysis (análisis), Design (diseño), Development (desarrollo), Implementation (implementación) y Evaluation (evaluación), permite que el proceso de diseño utilizado sea cada vez diferente porque es un marco general de trabajo donde el proceso especifico debe regirse por el proyecto mismo que incluya el contenido, el equipo de diseño y la implementación.

En el Programa de Apoyo a Proyectos para la Innovación y Mejoramiento de la Enseñanza (PAPIME) de la Universidad Autónoma de México (UNAM), tiene como propósito "diseñar simuladores en Moodle para enseñar a los estudiantes de psicología a realizar modelos de la forma en que evoluciona el lenguaje infantil". (Guarneros, 2017), particularmente en el desarrollo de la lectura inicial a través de un cuento.

#### **1.4.1Simulación por ramificación**

<span id="page-18-1"></span>Levy (2007) plantea que el fenómeno simulado es visualizado, se puede actuaren tiempo real sobre las variables del modelo y observar inmediatamente en la pantalla las transformaciones que esto provoca, añadiendo que se puede simular de manera gráfica e interactiva fenómenos muy complejos o abstractos, de los que no existe ninguna imagen natural: dinámicas demográficas, evolución de especies biológicas, ecosistemas, guerras, crisis económicas, crecimiento de una empresa,

presupuestos, etcétera. En este caso, la modelización traduce de manera visual y dinámica aspectos ordinariamente no visibles de la realidad y tiene que ver, pues, con una especie particular de realización escénica. En estas simulaciones se puede observar fenómenos o situaciones según todas las variaciones imaginables, para afrontar el conjunto de consecuencias e implicaciones de una hipótesis, para conocer mejor objetos o sistemas complejos o explorar universos ficticios sobre un modelo lúdico.

Flores (2017) plantea que todos los tipos de simulación ofrecen al contexto educativo y en particular al estudiante es aquel que les permite acceder a un aprendizaje mixto que de alguna forma protege al alumnos ya que está controlado y modulado por el profesor, la e-simulación o la simulación de aprendizaje no utilizan finales absolutos o gráficos y sonido de los más modernos y costosos, si no emplea simuladores de baja simuladores de baja tecnología como los que ofrece la plataforma de *OpenLabyrinth o ILIAS E-LEARNING*, las cuales son llamadas simulaciones por ramificación, la cual ofrece al usuario una serie de respuestas que se ramifican en distintas direcciones dependiendo de las elecciones que el usuario tome, normalmente hace uso de textos e imágenes pero también se puede usar videos y sonidos. "En la simulación por ramificación se emplea principalmente el *diseño basado en escenarios* o SBLD (scenariobased learning design) por sus siglas en inglés. Debido a que cada respuesta se da dentro de un escenario específico y la elección de una u otra respuesta determina el siguiente conjunto de patrón de posibles respuestas, en este tipo de simulación es necesario tener un guión que indique con precisión la consecuencia que cada respuesta tendrá en la situación simulada" (Flores, 2017).

#### <span id="page-19-0"></span>**1.4.2Moodle como plataforma**

Además de un dispositivo electrónico y una conexión a internet en el e-learning es común el uso de algún tipo de plataforma donde se concentra toda la información relativa a una enseñanza. Moodle (2.9) es la plataforma perfecta para nuestro objetivo en la implementación de las diferentes posibilidades que nos ofrece en este momento la red para su aplicación en el mundo de la enseñanza (software libre, blogs, redes sociales, YouTube, etc.).

Moodle es fruto de la Tesis de Martin Dougiamas de la Universidad de Perth, en Australia, este profesor universitario quería una herramienta facilitadora del constructivismo social y el aprendizaje cooperativo. El nombre proviene del acrónimo de Modular Object oriented Dynamic Learning Enviromennt (Entorno Modular de Aprendizaje Dinámico Orientado a Objetos), el manejo de Moodle es sencillo, tiene la posibilidad de acceso simultaneo a la información por parte de múltiples usuarios, permitiendo incrustar objetos de aprendizaje con significado, siguiendo secuencias didácticas en las que el profesor guía a los alumnos posibilitando su autoaprendizaje, facilitando así el aprendizaje individual y colaborativo de los participantes, siendo una herramienta de software libre y gratis, en cuanto a la gestión de contenidos es útil para presentar al alumnado los apuntes del curso y al mismo tiempo podemos complementar con otros materiales como imágenes, gráficas o videos, otra de sus múltiples ventajas es que al tener un editor html "WYSIWYG" incluido, permite tanto a alumnos como a profesores escribir textos, incluir o enlazar (link) así como como múltiples blogs, web- quest, imágenes, videos o documentos, Moodle es "sencillo y potente" a la vez que otorga gran libertad y autonomía a la hora de gestionar los cursos. Es muy seguro al admitir la contraseña del protocolo estándar, todos los archivos están cifrados y se realizan continuas copias de seguridad automáticas de los cursos que impiden la perdida de cursos, documentos y archivos. Los profesores pueden añadir una clave de acceso a los cursos lo que nos permite diferentes opciones como abrir el curso sólo a sus estudiantes, o convidar a invitados e incluso a otros profesores a trabajar y cooperar en la misma asignatura.

Con este software resulta fácil migrar de otras plataformas de aprendizaje o aplicaciones ofimáticas (Word, power point, pdf,…) Moodle dispone de una excelente documentación de apoyo en línea o más rico y variado el contenido (Ros,2008),este mismo autor expone que es importante mencionar que el uso de un software libre y gratuito como la plataforma virtual de aprendizaje Moodle, la cual ha sido una de las tecnologías de mayor uso en cuanto a educación se refiere, ya que su facilidad y versatilidad, brinda una atención impecable a la comunidad que lo usa.

En el 2006 las estadísticas de Moodle decían que dos millones de personas lo utilizaban en todo el mundo, para el 2008 eran 25 millones y es una cifra a la baja, ya que el registro en la *web* es voluntario y minoritario (Molist, 2008), en la actualidad cuenta con más de 117 millones de usuarios, México ocupa el cuarto lugar en el mundo, de entre 232 países, con la mayor cantidad de sitios que emplean Moodle para algún fin de formación, a partir del 2012, se ha llevado el seguimiento anual de la posición en cuanto al uso del software, y en aquel año se encontraba en la sexta posición, a partir del 2013, ascendió a la quinta posición (Valenzuela, 2016), sin embargo para este año, México ya se ubica en el cuarto lugar en el uso de este software, con 4,189 sitios registrados (Moodle.2017).

#### <span id="page-21-0"></span>**1.5 Modulo en el que impactara el Simulador Digital para la enseñanza del desarrollo de la lectura inicial**

El contexto educativo en que se desarrollará la licenciatura en psicología en sistema abierto y a distancia de la FES-Iztacala, los alumnos manifiestan habilidades para un aprendizaje autodirigido, lo cual es compatible con el uso de simuladores, ya que estos serán auto dirigidos por los alumnos, los cuales tendrán la oportunidad de repetirlos las veces que consideren necesarias, el profesor que decida hacer uso de los simuladores para complementar los conocimientos de sus alumnos, podrá asesorar y disipar las dudas que se les presenten, revisar sus avances y retroalimentarlos en sus aciertos y dudas. Los módulos en los que el profesor podrá hacer uso del simulador en Moodle para la enseñanza en lectura inicia, son a partir de quinto, donde los alumnos tienen que elegir su campo de profundización, sexto y séptimo semestre. Principalmente se usaran en algunos módulos del Programa de Profundización en Procesos en Desarrollo Humano y Educativos y Programa de profundización en Procesos en Necesidades Educativas Especiales.

Enseguida se enlistan los módulos que son cursados en el SUAyED y los beneficios que se pueden obtener en el desarrollo académico del estudiante de psicología.

En el programa de profundización en Procesos en Desarrollo Humano y Educativo se cursa el módulo Practica supervisada I (Intervención con preescolares), la cual es un módulo aplicado en la modalidad de Practica supervisada, el objetivo principal es desarrollar y llevar a cabo un proyecto de intervención psicológica en instituciones preescolares, dentro de los objetivos específicos se encuentra el diagnóstico de desarrollo psicológico, evaluación de los programas psicopedagógicos en función del nivel de desarrollo de los niños, evaluar las metodologías didácticas pedagógicas empleadas en el salón de clases por las educadoras. Posteriormente se diseña una estrategia de intervención para el desarrollo pleno de los preescolares, el simulador digital en Moodle para la enseñanza en lectura inicial, permitirá al alumno de psicología aprender las bases para el desarrollo de la lectura antes de observar el método que aplique la profesora además de observar a los preescolares en el desarrollo de las habilidades necesarias para adquirir la lectura, lo que implica que el estudiante contara con diversos elementos para poder evaluar a la profesora como a los alumnos, permitiendo realizar una intervención enriquecida en la práctica real.

En cuanto a Psicología Teórica I (Desarrollo Humano) y Psicología Teórica II (Desarrollo Humano-Ciclo Vital), el objetivo de estos módulos es que se analice los diferentes aspectos que se involucran en el desarrollo humano, siendo uno de ellos el lenguaje y la interrelación en la evolución biológica, familiar y el entorno social que incluye el educativo, ya que los problemas de lenguaje están relacionados con las habilidades para la lectura inicial por lo que el nivel preescolar será el nivel donde se identifiquen estos, si el estudiante de psicología ha revisado el simulador digital en Modle, le será muy práctico identificar problemas en el desarrollo humano, aunque este módulo es teórico al combinarlo con el simulador permitirá que los conocimientos básicos de estos dos módulos queden claros al menos en cuanto a la evolución del lenguaje se refieren.

En cuanto al Campo de Profundiza de Necesidades Educativas Especiales el módulo de Practica Supervisada II (Planeación e Intervención Institucional en Necesidades Educativas Especiales) el objetivo principal es la planeación para la intervención institucional sobre demandas de necesidades de educación especial (NEE), fundamentados en evaluaciones y con criterios funcionales tendientes a la integración educativa, el simulador puede dar al estudiante la preparación para realizar la evaluación a nivel escolar básico, identificando problemas en la lectura inicial y rezago en el lenguaje, permitiendo elaborar su práctica hasta la intervención, ya que el simulador dará elementos que el estudiante de psicología ya habrá practicado en el laboratorio digital, elementos como la lectura pre silábica o problemas de lenguaje relacionados con problemas de lectoescritura.

El proyecto de un simulador digital en Moodle será de gran utilidad para la preparación de los estudiantes de psicología, sin embargo al estar instalado en un laboratorio digital, puede influir en diferentes áreas de educación, brindando múltiples beneficios que no son perceptibles hasta ahora, pero que podremos observar en el futuro con la revisión de su funcionamiento e impacto.

#### <span id="page-23-0"></span>**1.5.1 Descripción del programa del Módulo (508) Practica Supervisada en Preescolares en el programa de Profundización del Desarrollo Humano y Educativo**

La educación a distancia es una modalidad novedosa y ha ido cobrando auge día con día, esta iniciativa tiene grandes ventajas, ya que la crisis que vive México en cuanto a la falta de infraestructura para impartir la educación se puede ver cada vez más acrecentada en cada ciclo escolar. La impartición de la educación en el sistema escolarizado se ha visto interpelada por esta modalidad, ya que el papel del docente ha cambiado, lo que conlleva a retos en diseño de aulas y formas de

aprendizaje que no deshumanicen y por el contrario respondan a las necesidades tan cambiantes de la sociedad cibernética actual. La tecnología ha impactado en el comportamiento social lo que repercute en la demanda y solución de nuevas necesidades y problemáticas en todos los ámbitos, por lo que conlleva la necesidad de nuevas profesiones que afronten esas problemáticas, es aquí donde las Universidades tienen que tener una visión futurista para diseñar programaciones nuevas o reestructurar las actuales. La preparación de los Psicólogos en la modalidad a distancia en el SUAyED no es la excepción, hoy por hoy se requiere de una revisión del programa de enseñanza, para que la tecnología sea utilizada para la educación y no quede rezagada ya que los avances tecnológicos son vertiginosos.

Las necesidades de cambios en cuanto al sistema educativo en SUAyED son diversas, pero hablar de lo general nos lleva a lo particular de cada módulo por lo que en este manuscrito sólo se plantear uno, el cual se cursa en quinto semestre, Practica Supervisada I", Intervención en Preescolares, en la carrera de Psicología, es un módulo practico donde la propuesta es hacer una intervención a nivel preescolar. Para comenzar veremos los objetivos, los cuales se plasman a continuación:

## **PRÁCTICA SUPERVISADA I**

INTERVENCIÓN EN PREESCOLARES

**Objetivo General:**

Al finalizar el curso los participantes desarrollarán y llevarán a cabo un proyecto de intervención psicológica en instituciones preescolares.

Objetivos Específicos: Los alumnos llevarán a cabo:

> 1. Un diagnóstico que fundamente una intervención psicopedagógica en una institución preescolar, abarcando los siguientes aspectos:

Un diagnóstico de desarrollo psicológico.

Una evaluación de los programas psicopedagógicos en función del nivel de desarrollo de los niños.

Levarán a cabo una evaluación de las metodologías didácticas pedagógicas empleadas en el salón de clases por las educadoras. Evaluación de las interacciones maestro - alumno.

- 2. Diseñará una estrategia de intervención para promover el desarrollo integral del niño a partir de los resultados arrojados por el diagnóstico.
- 3. Llevará a cabo las acciones pertinentes en función de los lineamientos generales del programa diseñado.
- 4. Realizará una evaluación de su intervención
- 5. Elaborará un reporte de actividades.

En síntesis, se tendrá que evaluar una problemática en un preescolar, ya sea con los niños o con la maestra en cuanto a sus didácticas metodológicas, el resultado será la elaboración de un diagnóstico para diseñar una estrategia de intervención de acuerdo a la problemática encontrada y realizar una evaluación de su intervención y así cubrir los objetivos de este módulo.

### <span id="page-25-0"></span>**1.5.2Critica al programa del Plan de estudios Vigente del Módulo (508) Practica Supervisada en preescolares**

El objetivo general plantea que el estudiante realizará una intervención a nivel escolar, como práctica para este módulo. En la institución de preescolar donde realice sus prácticas le permitirán realizar observaciones y asistir a la escuela, pero ¿Qué o a quien evaluará?, en uno de los objetivos específicos se plantea que sea a la profesora, lo cual es una situación incómoda ya que el estudiante de psicología va en calidad de aprendiz. Si evalúa a la profesora él tendrá que tener claro que es lo que evaluara. Los profesores del Jardín de niños deben tener conocimientos de las habilidades para la lectura inicial, para poder evaluar estos conocimientos el estudiante de la carrera de Psicología también debe desarrollar estos conocimientos que muchas veces no han sido tan explícitos en ninguno de los otros módulos cursados, en los objetivos específicos dice textualmente que se

"Llevará a cabo una evaluación de las metodologías didácticas pedagógicas empleadas en el salón de clases por las educadoras", el estudiante necesita más teoría y práctica en cuanto a la pedagogía empleada en clase, los posibles errores que se cometen con los alumnos y las necesidades que presentan, así como el manejo de niños entre los 3-6 años, dinámicas de juego y una autorregulación que le permita identificar, evaluar de forma asertiva a la profesora, porque si no él que terminara siendo evaluado por la profesora será el mismo estudiante.

Otra limitante es la disposición del personal que labora para poder llevar a cabo su práctica, ante esta disyuntiva se tornará incomoda la situación, en caso de no querer participar, y los niños son impredecibles, lo que conlleva a la frustración de la práctica del estudiante, al no obtener los resultados esperados.

Otro de los objetivos específicos es una evaluación de los programas psicopedagógicos en función del nivel de desarrollo de los niños, lo cual lleva a la pregunta ¿Cuál es el nivel de desarrollo de los niños? ¿Cómo medir ese desarrollo?, preguntas obvias que se hace el estudiante antes de iniciar su práctica y las cuales enfrentará de forma intuitiva ya que los elementos proporcionados para cumplir estos objetivos son muy limitantes, por lo que el estudiante realizará la práctica de forma intuitiva y no con la certeza o confianza de que está siendo asertivo y tomando las mejores opciones en su desempeño practico.

A continuación se presenta un apartado donde se explica la función del profesor:

#### **PERFIL PROFESIOGRÁFICO DEL PROFESOR DEL MÓDULO**

Con relación al aspecto de ampliación y profundización de los conocimientos en la disciplina se busca que el profesor en las tutorías:

- 1. Oriente y ofrezca alternativas en la integración del conocimiento.
- 2. Aclare las dudas que el alumno plantee.
- 3. Amplíe los temas cuando se requiera.
- 4. Proporcione bibliografía complementaria.
- 5. Indique los escenarios posibles para realizar acciones concretas de los contenidos revisados.

Supervisar las actividades de aprendizaje, solución de problemas y de investigación que el alumno realizará con el auxilio de los materiales didácticos disponibles

En el punto tres se plantea que el profesor es el encargado de ampliar los temas cuando se requieran, situación que no es congruente con un sistema a distancia ya que el alumno tiende a resolverlo por sí solo, y por el otro lado el profesor muchas veces tampoco identifica la problemática, en consecuencia el apoyo es escaso. La propuesta de hacer uso del Simulador Digital en Moodle para la enseñanza en el desarrollo de la lectura inicial es para ambos, tanto profesor, como alumno, lo que permitirá enriquecer al grupo, alumnos como al docente.

## **CAPÍTULO II DESARROLLO**

#### <span id="page-28-1"></span><span id="page-28-0"></span>**2.1.Propósito**

El inicio de esta travesía fue el "diseño de simuladores en Moodle para enseñar a los estudiantes de psicología a realizar modelos de la forma en que evoluciona el lenguaje infantil, para adecuar que los estudiantes manipulen los modelos que les permitirá diferentes perfiles de evolución del lenguaje infantil que pueden encontrarse en la realidad y conocer los efectos que tienen éstos." (PAPIME PE307717. pp. 28), en particular en este manuscrito abordaremos la elaboración del Simulador para el Desarrollo de la Lectura Inicial. Con el propósito de evolucionar la práctica del estudiante de psicología que estudia en SUAyED, aunque no está restringido a otros estudiantes de diferentes áreas, así como a docentes o profesionales que estén relacionados con la educación inicial.

#### <span id="page-28-2"></span>**2.2.A quien va dirigido**

El Simulador está dirigido a la formación profesional de los estudiantes de la carrera de Psicología Educativa, Psicología Clínica y Necesidades Educativas Especiales, es una herramienta de la cual puede hacer uso el docente con el fin de proporcionar un medio digital que permita al estudiante practicar la identificación de las habilidades para el desarrollo de la lectura inicial, es recomendable que el estudiante tenga información previa sobre la temática que aborda el simulador, con el objetivo de que la práctica afiance el conocimiento teórico y la experiencia que le brinde el simulador. Principalmente se pensó para los estudiantes de SUAyED de la UNAM, sin embargo puede ser utilizado por otras Universidades o como recurso didáctico para todas las personas que estén interesadas en adquirir habilidades sobre la identificación de la problemática o asertividad en la adquisición de la lectura inicial, como es el caso de los docentes de primaria y nivel preescolar.

#### <span id="page-29-0"></span>**2.3.Modelo de simulación Digital en Moodle**

Turrent (2011) expone que "El diseño instruccional es el desarrollo de un plan o sistema que promueve el logro de metas y objetivos educativos. El diseño instruccional toma como base teorías y modelos de las ciencias de la educación, Llevando a la práctica estrategias de aprendizaje orientadas a lograr las metas y objetivos educativos planteados en la carta descriptiva y el programa de asignatura" p.1. Este mismo autor dice que las Etapas del Diseño Instruccional es la identificación de las necesidades educativas, tener ya la elaboración del programa educativo además de identificar, seleccionar y organizar los contenidos, elaboración de los objetivos de aprendizaje y la planeación de estrategias de aprendizaje y la planeación de la evaluación. Sin la elaboración de un diseño instrucciones se pierde la dirección para llegar al objetivo planteado inicialmente.

#### <span id="page-29-1"></span>**2.4.Simulación por ramificación**

Pugnaloni (2008) citado en Merino (2015) expone que "La palabra simulación, cuando de tecnología se habla, sugiere la idea de hacer que una computadora recree algo". Merino (2015) plantea que en el área computacional la simulación comprende el proceso de desarrollar un modelo informático que permita a sus usuarios experimentar los procesos y efectos de una situación real. Por ejemplo, un simulador de vuelo le permite a un piloto entrenarse en situaciones de riesgo, un simulador de negocios le permite a un administrador preveer la respuesta del mercado frente a diferentes procesos de toma de decisiones.

Al utilizar el diseño de simulación por ramificación fue necesario la utilización de un guion que tuviera consecuencias precisas por lo que la elaboración de un guion donde se reflejarán las habilidades para la lectura inicial fue uno de las actividades que se realizaron en la capacitación, a continuación se describe la secuencia que se implementó para su realización.

#### **2.4.1 Diagrama y guión**

<span id="page-30-0"></span>Para la elaboración del guion de la simulación digital, se tomó como base el Modelo de entrenamiento en la resolución de situaciones pues es un tema concreto que tiene una complejidad atribuible al estado de ánimo y número de los participantes, a su comportamiento e incluso al contexto en el que se encuentren inmersos, y el caso seleccionado cae en los tipos de resolución de problemas y centrado en la simulación, lo que permitirá al estudiante tomar decisiones además de involucrarse en el ambiente a través de un personaje. (Flores, 2017)

En este contexto y para el contenido del guion, se consideró las preguntas del instrumento estandarizado PLON (Prueba de Lenguaje Oral de Navarra, Aguinaga y Cols., 1991), aplicado a niños con un rango de edad entre los 4-6 años, particularmente el apartado que evalúa el Lenguaje escrito: Conocimiento del texto impreso.

Se comienza con la indicación te voy a leer un cuento pero quiero que me ayudes, y de ahí se realizan 20 preguntas de las situaciones expuestas al niño:

- 1. Enséñame la parte de enfrente del libro
- 2. Enséñame la primera parte del cuento
- 3. Voy a leer un cuento, ayúdame, enséñame dónde empezar a leer, ¿Dónde empiezo?
- 4. Se le muestra una página y se le pregunta ¿Dónde empiezo a leer?
- 5. Enséñame la parte de abajo del dibujo
- 6. Se pone el libro al revés. ¿Por dónde sigo leyendo?
- 7. Enséñame dónde empezar
- 8. ¿Por dónde sigo?
- 9. Apunta con el dedo mientras leo (Izquierda a derecha)
- 10.¿Qué tiene de mal esta parte? (letras al revés)
- 11.¿Qué dije mal en lo que leí? (letras o palabras cambiadas)
- 12.¿Ahora enseñame Tú dos letras?
- 13.enséñame una palabra, ahora enséñame dos palabras
- 14.Enseñame la primera letra de la palabra, Enseñame la última letra
- 15.Enseñame una letra mayúscula
- 16.Busca una letra minúscula como esta
- 17.Para que son estos (¿? Signos de interrogación)
- 18.¿Para qué es esta? (, coma)
- 19.¿Para qué es esto? (guiones o comillas)
- 20.¿Para qué es este? (Acento)

Se realizó un guión (ANEXO I) donde se plasmaron diferentes preguntas en torno a un grupo y a un niño en particular para ejemplificar la fase pre- alfabética, alfabética completa y la lectura de un cuento para identificar las habilidades de la lectura inicial, donde el estudiante de psicología de SUAyED es el protagónico, adjunto con el desarrollo de las posibles emociones, errores y aciertos que pudiera experimentar el estudiante.

Cabe mencionar que se utilizaron colores en las diferentes decisiones y consecuencias para poder identificarlos y no confundirse en la realización del simulador en Moodle.

Sin embargo el guion fue el principio por que en base a este, se realizó también un diagrama (ANEXO 2), el cual incluye los colores que permiten identificar y diferenciar decisiones y consecuencias, el cual fue de gran utilidad para la elaboración del simulador en Moodle, ya que su estructura permite plasmar los saltos y orden del simulador de forma acertada y entendible para el enrutamiento.

#### <span id="page-31-0"></span>**2.5.Recursos**

- Para la realización del simulador se han necesitado diversas herramientas, ya que el simulador tiene una gran variedad de trabajos antes de quedar funcional para los usuarios, dentro de estos recursos fueron necesarios:
- Video
- Moodle como plataforma para e- learning
- Grabadora de voz, versión 2.0.10 para Smart pone.

• Photoshop CS5 Full By xF Sapolin2015.rar

A continuación se explica la utilización de cada una de estas herramientas en el desarrollo del Simulador digital para el Aprendizaje en la Lectura Inicial.

#### **2.5.1Video**

<span id="page-32-0"></span>En la fase de diseño, ya se tenía la proyección de lo que se pretendía plasmar y hacer con el simulador, solo se nos dijo lo que se necesitaba y nos dimos a la tarea de realizar el guión y el diagrama para ver la forma y el software que se necesitaba para realizar los video que proyectara las situaciones que representan el desarrollo de las habilidades para la lectura inicial.

El equipo encargado del proyecto PAPIME\_PE307717 se encontró ante la disyuntiva de realizar el simulador en un escenario real, ya fuera un preescolar privado o público y la otra opción fue realizar una simulación en Go-animate for school, la última propuesta fue la elegida. La opción de escenarios reales se complicó por los tiempos y permisos de las escuelas, ya que al ser un momento de contingencia para México, por el terremoto del 16 de septiembre del 2017, las escuelas estaban retrasadas en sus programas y por ende retrasaba los tiempos establecidos para la terminación del simulador.

**GO**Animate FOR SCHOOLS es una aplicación online con la que se puede crear las propias animaciones y dibujos, a los cuales se les pudo dar el diseño que el simulador requería, tanto en ambiente, personajes y diálogos. GoAnimate, es parte de un diverso y completo grupo de profesionales con base en Nueva York, pero que también cuenta con sede en Madrid, que ha desarrollado el proyecto de hacer un editor de animaciones accesible a cualquier usuario que quiera acercarse a la creatividad que este programa ofrece. Para el manejo de este programa es on- line, primero se dio de alta una cuenta por parte de la responsable del proyecto PAPIME-PE307717, Dra. Esperanza Guarneros, posteriormente nos dimos de alta y pudimos entrar directamente al editor de animaciones.

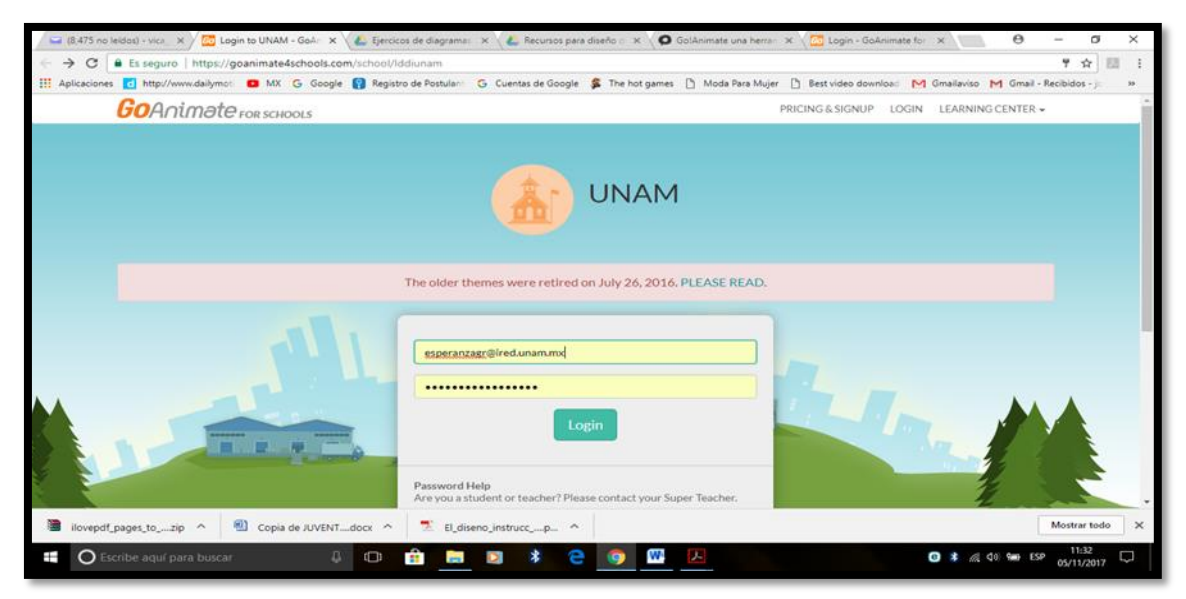

Imagen 4. Entrada del software GoAnimate

Es pertinente mencionar que el simulador para estudiantes de Psicología se desarrolla en un preescolar, por lo que esta versión de Videos in the Classroom fue de gran utilidad, ya que el mismo programa proporciono los escenarios escolares y los personajes fueron adaptados para lograr el objetivo, plasmando situaciones muy cercanas a la realidad escolar. Seleccionado el tema, nos dimos a la tarea de realizar y diseñar nuestros propios personajes, tanto el narrador, los niños que participarían, la profesora y los artículos que acompañarían la escenografía.

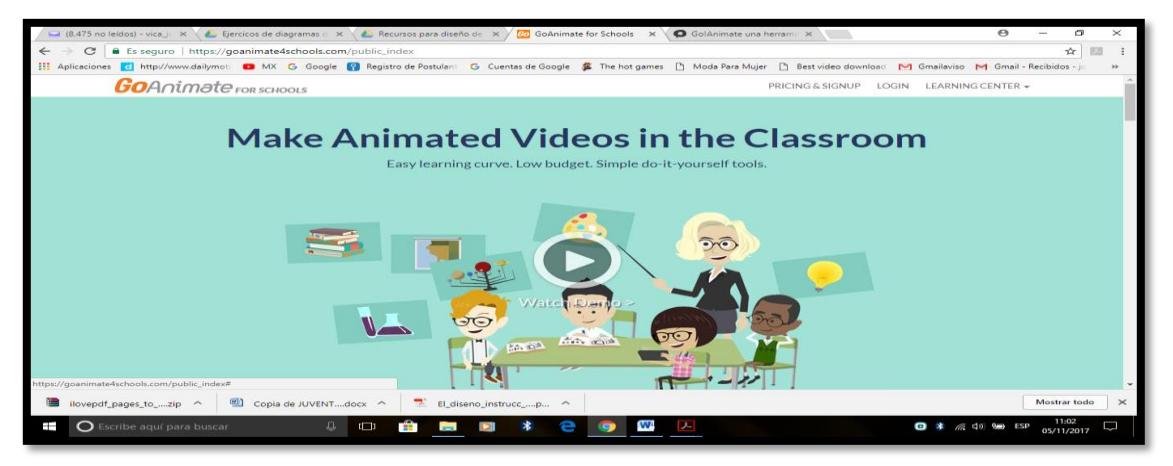

Imagen 5. Portal de entrada GoAnimate para diseño en el salón de clases

El pasos siguiente fue diseñar con creatividad cada una de las escenas, coordinarlas en línea de tiempo, como si fuera una película colocando cada uno de los personajes en tiempo y congruente con lo que se quería representar. Si bien el programa es muy noble en su manejo si requiere de mucho tiempo ya que al

asociar o editar el video el programa se tarda un poco. Cuando ya se tenían los videos se tuvo que cargar el audio, los cuales pueden ser cargados para efectos, voz y música.

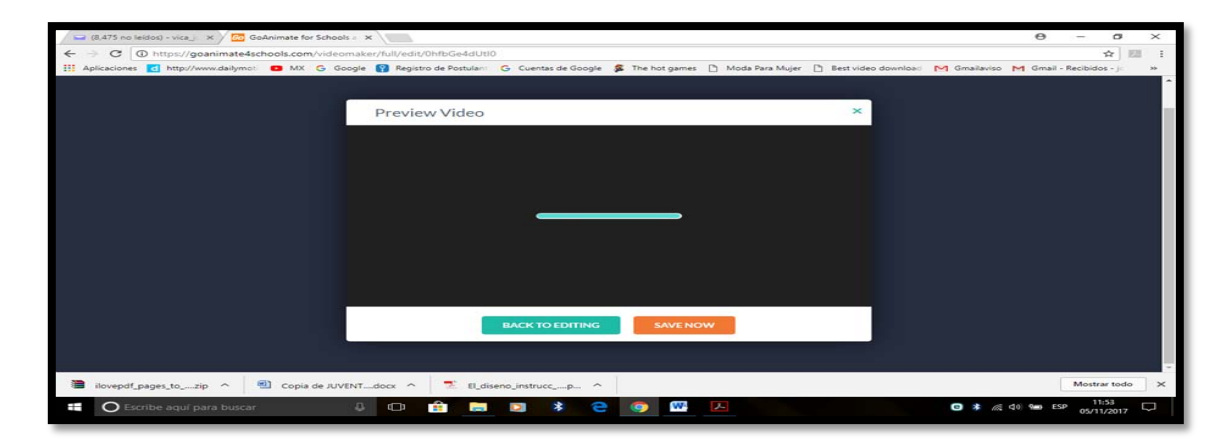

Imagen 6. Editando un video, es lento y tiempo de espera se alarga. Una de las ventajas que se puede subir imágenes, materiales, fondos y personajes, según lo fuimos requiriendo para enriquecer nuestra propuesta de simulación.

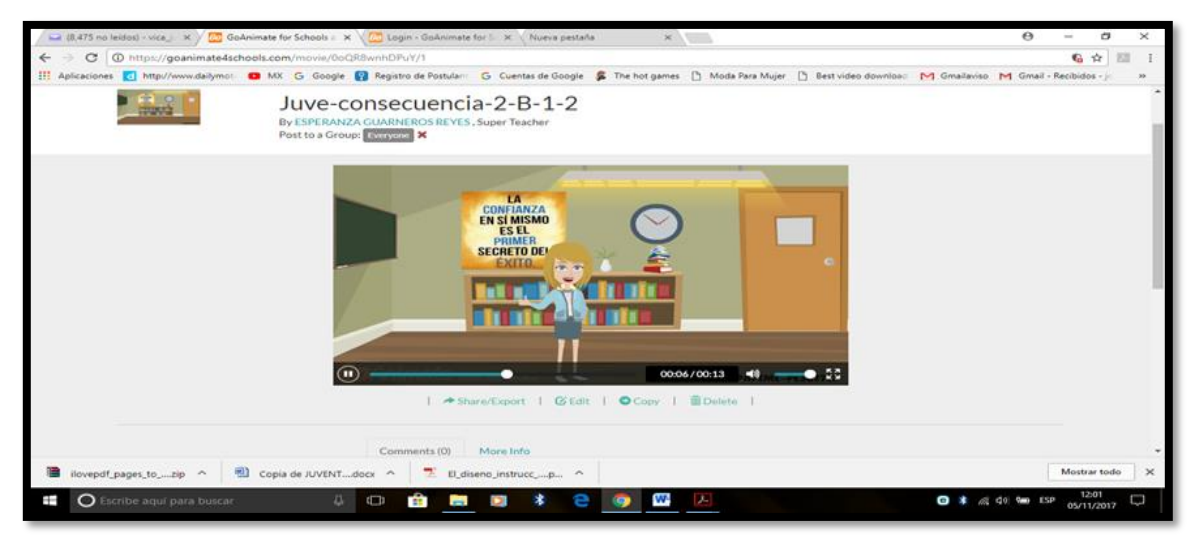

Imagen 7. Video con accesorios agregados de la red.

#### <span id="page-34-0"></span>**2.5.2 Moodle**

Una de las fortalezas de Moodle es que es Software Libre, lo que significa que creador inicial, al momento de publicarlo en Internet, decidió utilizar la Licencia Pública GNU (GPL) y por lo tanto puede ser utilizado sin pagar "licencias". La institución que lo instale está autorizada a copiar, usar y modificar Moodle. En

consecuencia, la plataforma Moodle conforma un sistema permanentemente activo, seguro y en constante evolución. Moodle se distribuye gratuitamente como Software Libre (Open Source), bajo Licencia pública GNU. Esto significa que Moodle tiene derechos de autor (copyright), es fácil de instalar en casi cualquier plataforma con un servidor Web que soporte PHP. Sólo requiere que exista una base de datos (y se puede compartir), el usuario sólo necesita para acceder al sistema un ordenador con un navegador. Doigiamas (2015).

El laboratorio de Lenguaje Infantil se encuentra albergado en este software y el Simulador para la enseñanza en el desarrollo de la lectura inicial se incluirá aquí, por lo que esta herramienta es esencial para lograr nuestro objetivo. Dentro de las ventajas de haber seleccionado esta plataforma se encuentran:

- $\triangleright$  Para los diseñadores de sistemas encuentran dentro de las ventajas, un sistema en constante evolución y actualización, no hay licencias, posibilidad de personalizar la plataforma, se puede crear el perfil de usuario de maestro, alumno, administrador.
- $\triangleright$  En cuanto a los educadores es noble para la creación de cursos virtuales y de aprendizaje, es un complemento virtual de los cursos presenciales, tiene accesibilidad y compatibilidad desde cualquier navegador Web.
- $\triangleright$  En cuanto los beneficios para los usuarios de los simuladores se encuentra que el estudiante de SUAyED podrá acceder por medio de una clave al simulador, es sencillo de entender y manejar, puede entrar desde cualquier lugar donde se encuentre, el equipo para navegar es de fácil adquisición. Como el estudiante es un nativo cibernético, ya que en la actualidad los jóvenes manejan de forma intuitiva las Tic´s, será compatible con el uso de otras plataformas.

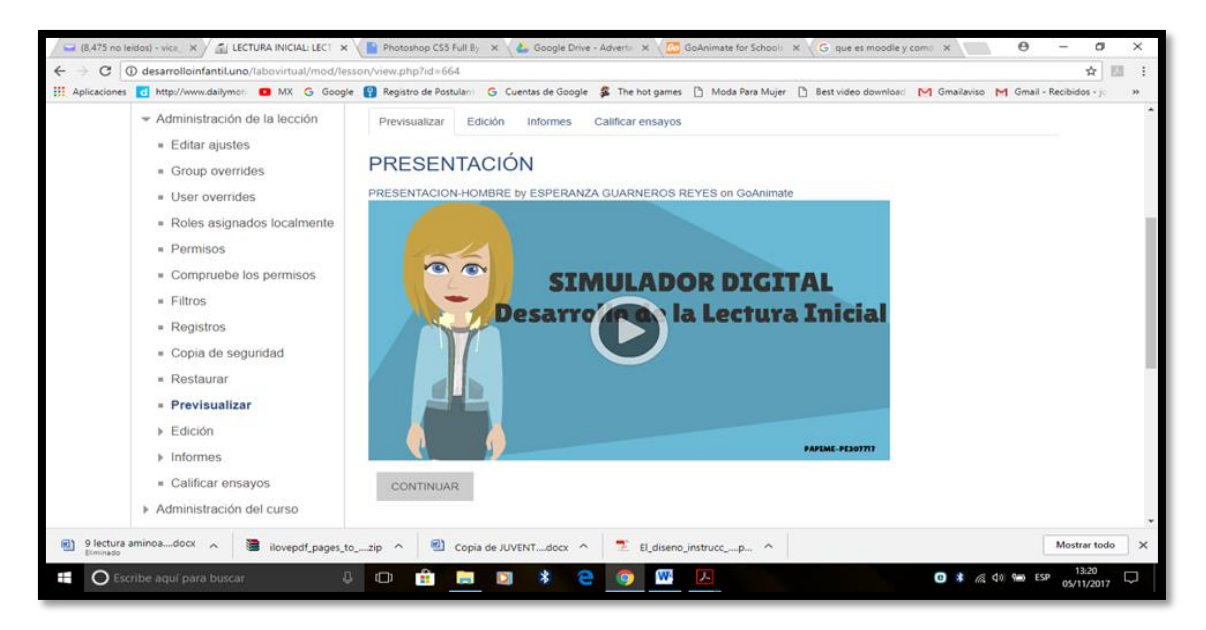

Imagen 8. Inicio del recorrido del Simulador digital en Moodle

#### **2.5.3Audio**

<span id="page-36-0"></span>Para la realización de los videos se decidió ingresar voces grabadas por humanos, Goanímate cuenta con grabaciones propias pero se percibe no dan realidad a los videos porque las grabaciones se escuchan mecanizadas.

El equipo que se utilizo fue una grabadora de voz, versión 2.0.10 con formato de grabación MP3 de buena calidad (128 kbps). La cual dio fidelidad y limpieza a los audios. Sin embargo algunos audios tuvieron que ser recortados para ajuste de los videos por lo que la herramienta utilizada para esta necesidad fue audio Trimmer, la cual es una herramienta online que corta los archivos de audio al instante, solo se seleccionaron los archivos, se cargaron y se les dio el tiempo y limpieza de ruido que se quería eliminar.

#### <span id="page-36-1"></span>**2.5.4 Photoshop CS5 Full By xF\_ Sapolin2015.rar**

Su capacidad de retoque y modificación de fotografías le ha dado el rubro de ser el programa de edición de imágenes más famoso del mundo, crea gráficos de vanguardia, crea diferentes tonalidades , así como las mejora, quita imperfecciones, puede cambiar el tono de cabello, quitar elementos de la

fotografía y crear textos atractivos en 3D. Se puede extraer elementos y enviar diseños de elementos de alta calidad, crear fondos de escritorios, son solo algunas de las actividades que se pueden realizar en este programa.

Este editor gráfico permite trabajar por capas, fue desarrollado por Adobe Systems Incorporated, es usado para diversos trabajos de imagen y diseño gráfico, es líder en su área de tal forma que su nombre es usado como sinónimo de edición de imagen. En cuanto a nuestro proyecto fue utilizado para la realización de un banner que representa el sitio donde los simuladores fueron montados.

#### <span id="page-37-0"></span>**2.3 Procedimiento**

La capacitación estuvo a cargo del equipo de coordinación, guiando de forma asertiva cada una de las actividades. La secuencia de pasos para el desarrollo del Simulador se enlista enseguida

### *2.3.1***Capacitación**

<span id="page-37-1"></span>El espacio donde se recibió la capacitación y el diseño del simulador digital fue la sala uno del edificio de educación a distancia, ubicado en el campus de la Facultad de estudios Superiores de Iztacala, esta sala cuenta con proyector, pantalla y equipos de cómputo con acceso a internet. Durante la capacitación las actividades que se llevaron a cabo fueron:

- I. Información sobre el proyecto y etapas realizadas. Fue presentado por la Dra. Esperanza Guarneros, responsable del Laboratorio de Lenguaje infantil. Se planteó el compromiso de la realización de Simuladores para la enseñanza de la evolución del lenguaje infantil.
- II. Se nos dio la capacitación en el manejo de herramientas digitales
- III. Manejo de la plataforma Moodle
- IV. Diseño en HTLM
- V. Manejo de JQuery.
- VI. Se nos capacito para el uso de Goanimate y la elaboración y diseño de

videos en este programa.

- VII. Se nos guio en la realización del guión y diagrama, como diseño para la realización del Simulador para la enseñanza en el desarrollo de la lectura inicial, donde se plasmó los aprendizajes esperados, contenidos de texto y la elaboración de los personajes de los videos
- VIII. Se impartió el manejo de Photoshop

#### <span id="page-38-0"></span>**2.3.2 Análisis**

Durante la capacitación y desarrollo se dio de forma sincrónica un análisis de las actividades realizadas y la oportunidad de plasmarlas de forma escrita, por lo que son plasmadas en este manuscrito, en esta etapa participaron todos los colaboradores profesores y estudiantes del proyecto. Se llevó a cabo un análisis de las diferentes necesidades como el propósito, objetivos de los simuladores en Moodle, contenidos y medios que lo apoyen, quiénes y cómo son los aprendices, cómo es el ambiente de trabajo de los aprendices, cómo son los recursos tecnológicos de las personas involucradas en el sistema. En UML se especificó los diagramas de Caso de Uso del comportamiento que debe seguir los simuladores en Moodle especificados desde el punto de vista de los estudiantes por lo que la realización del guión y diagrama fue una de las actividades que costó trabajo, ya que requería de habilidad para escribir y coordinar las situaciones reales con la adaptación al simulador. En cuanto al diagrama la posibilidad de generar decisiones y obtener consecuencias fue una observación asertiva por parte de los coordinadores del proyecto ya que al configurarlo en Moodle el diagrama fue el mapa que guio el simulador, sin el diagrama la misión se hubiera tornado imposible. Para iniciar la capacitación permitió conocer Moodle como plataforma, es aquí donde el plantearse el objetivo y analizar los beneficios interpela la importancia de un simulador y la implementación pionera en la educación.

#### **2.3.3Configuración en Moodle**

<span id="page-39-0"></span>La configuración de moodle fue una tarea que requirió mucha atención y cuidado, sin embargo la forma en que se desarrolló todo el proyecto del simulador permitió que se fueran obteniendo de forma organizada los elementos para cargarlos en moodle, lo que facilito la importación de los videos. El primer paso fue crear las preguntas en el banco de preguntas, esta serían las decisiones del diagrama, el nombrarlas de forma que se pudieran identificar me permitió no perder la congruencia y seguimiento de la propuesta original.

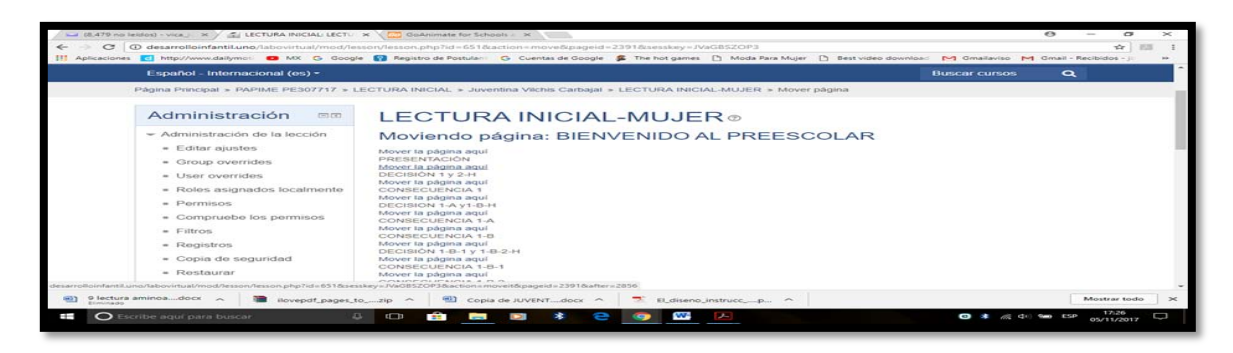

Imagen 9. Banco de preguntas en Moodle

La importación a la lección donde podrá cursarse el simulador fue a través de la generación de un archivo que se importaría a la lección. Al tenerlas de forma ordenada brindo la oportunidad de no confundirse en los saltos y así obtener congruencia con las decisiones tomadas en cada ocasión.

| <b>FRI OSININGSCIONES</b>                                                                                                    | El Aplicaciones T-1 http://www.dailymot. DI MX G Google M Registro de Postular: G Cuentas de Google S The hot games n Moda Para Mujer n Best video downloar. M Gmailaviso M Gmail - Recibidos - i                                                                                                    | 30 <sup>2</sup> |
|----------------------------------------------------------------------------------------------------|----------------------------------------------------------------------------------------------------|-----------------|
| & Resultados<br>$\blacktriangleright$ Insignias<br>き Copia de seguridad<br>& Restaurar<br>$A$ , importar<br>○ Reiniciar<br>$-$ Banco de preguntas<br>$=$ Preguntas<br>- Categorías<br>= Importar<br>= Exportar<br>> Cambiar rol a | Última modificación por<br>Creado por<br>III T <sup>2</sup><br>Pregunta<br>Nombre / Apellido(s) / Fecha<br>Nombre / Apellido(s) / Fecha<br>Juventina Vilchis Carbaial<br>Juventina Vilchis Carbajal<br><b>E I</b> n Decisión 1 y 2-H<br>000000<br>1 de noviembre de 2017, 13:32<br>1 de noviembre de 2017, 15:58<br>Juventina Vilchis Carbajal<br>Juventina Vilchis Carbaiat<br>E: Decisión 1-A y1-B-H<br><b>OCCOX</b><br>de noviembre de 2017, 14.23<br>1 de noviembre de 2017, 15:59<br>Juventina Vilchis Carbajal<br>1 de noviembre de 2017, 14:44<br>Juventina Vilchis Carbaial<br>E F Decisión 1-B-1 y 1-B-2-H & F a x<br>1 de noviembre de 2017, 15:59<br>IE Decisión 1-B-2-1 y 1-B-2 ¢ fa o x Juventina Vilchis Carbajal<br>Juventina Vilchis Carbaral<br>1 de noviembre de 2017, 15:16<br>1 de noviembre de 2017, 16:00<br>⊕ % Q x Juventina Vilchis Carbajal<br>Juventina Vilchis Carbalat<br>E F Decisión 2-A y 2-B-H<br>1 de noviembre de 2017, 15:58<br>1 de noviembre de 2017, 16:01<br>E Decisión 2-A-1 y 2-A-2-H @ @ Q x Juventina Vachis Carbajal<br>Juventina Vilchis Carbalal<br>1 de noviembre de 2017, 17:25<br>1 de noviembre de 2017, 17:25<br>Juventina Vilchis Carbaial<br>Juventina Vilchis Carbajal<br>Decisión 2-B-1 Y 2-B-2-I- a fa a x<br>1 de noviembre de 2017, 18/13<br>1 de noviembre de 2017, 18:13<br>Juventina Vilchis Carbajal<br>Juventina Vilchis Carbalal<br>I= DECISIÓN 2-B-1-1 y 2-B a th a x<br>3 de noviembre de 2017, 01-45<br>3 de noviembre de 2017, 01:45<br>Juventina Vilchis Carbajal<br>Juventina Vilchis Carbajal<br>□ E Decisión 2-B-2-1 y 2-B-2 ¢ & a x<br>1 de noviembre de 2017, 18:49<br>1 de noviembre de 2017, 18:49<br>Con seleccionadas:<br>Por defecto en ST307717 .<br>BORRAR<br>MOVER A>> |                 |
| 9 lectura aminoadocx<br>A<br>Eliminado                                                                                                    | Enlaces rápidos<br><b>Siquenos</b><br>Contacto<br>ilovepdf_pages_to_zip ^<br>Copia de JUVENTdocx ^<br>El diseno instrucc p. ^                                                                                                    | Mostrar todo    |

Imagen 10. Importación de preguntas

La generación de páginas de contenido fueron alimentadas con las consecuencias

que pueden observarse en el diagrama, la plataforma de moodle brinda opciones de MOVER, EDITAR, PREVISUALIZAR Y BORRAR, en la edición de la lección.

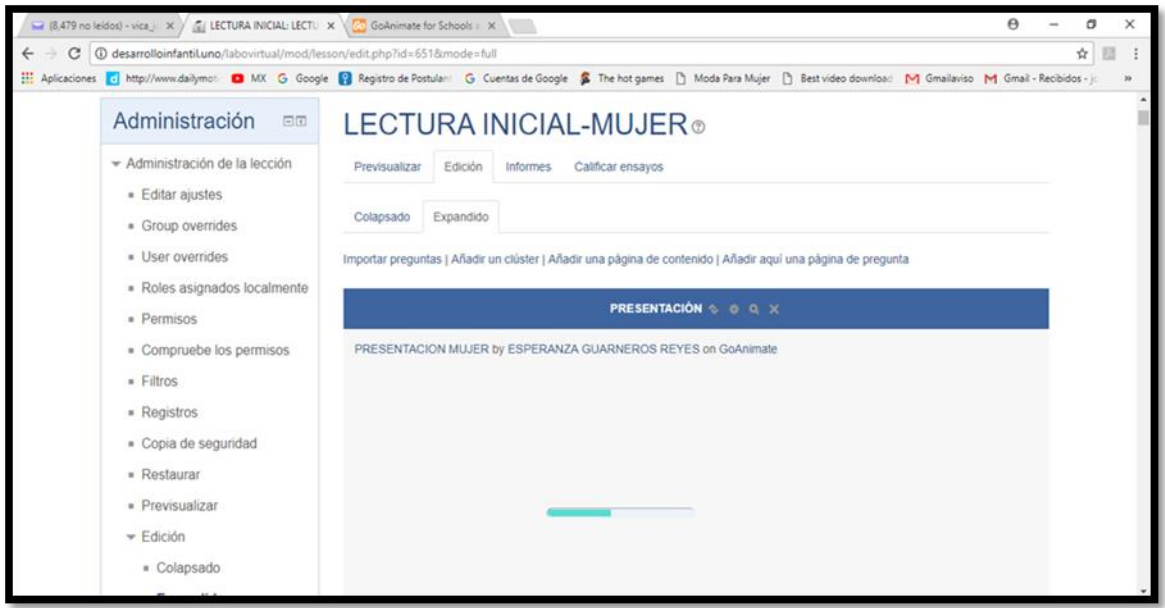

Imagen 11. Página de contenido en Moodle

La plataforma de Moodle permite re direccionar los saltos a la decisión o consecuencia de acuerdo al diagrama, para que el estudiante logre obtener la experiencia de todo el simulador. Enriqueciendo su práctica y no quedarse con la duda de cuál era la decisión más acertada.

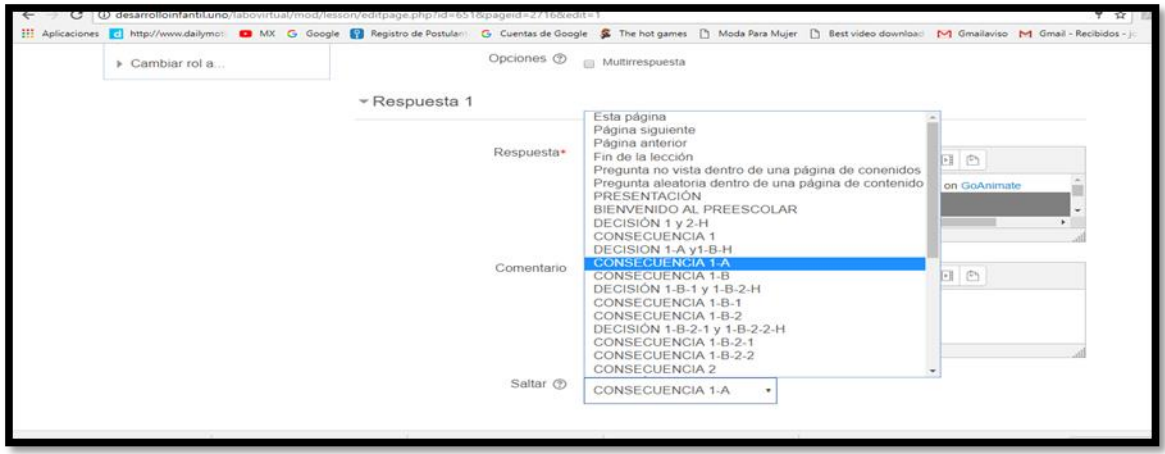

Imagen 12. Clasificación y dirección de saltos en Moodle

Para finalizar Moodle permite pre visualizar el simulador en el momento que se quiera, brindando la oportunidad de detectar errores en el direccionamiento de las decisiones o consecuencias.

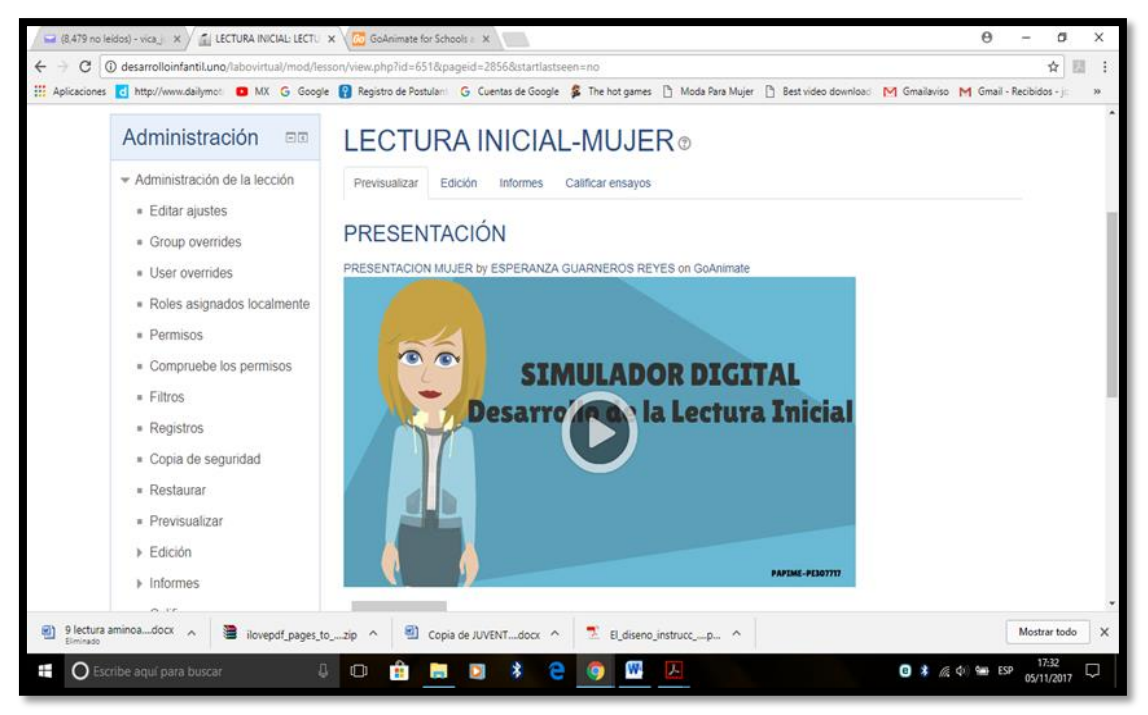

Imagen 12. Previsualización

## **CAPÍTULO III ALCANCES Y PROPUESTAS**

#### <span id="page-42-1"></span><span id="page-42-0"></span>**3.1 Beneficios y desventajas del modelo que sustenta el producto realizado como apoyo a la docencia.**

El avance tecnológico permite a los estudiantes, a través de la simulación computacional, enfrentar situaciones de aprendizaje que por restricciones económicas o físicas, resultarían difíciles de experimentar en un ambiente natural o en un laboratorio, en la simulación se crean los escenarios ideales, la manipulación de variables que permite observar el impacto en fenómenos determinados o simplemente para dotar al aprendiz de un recurso didáctico para la réplica de las teorías aprendidas. (García, Edel y Escalera, 2010).

Las implicaciones que se pueden observar al aplicar el Simulador digital en Moodle para la enseñanza en el desarrollo de la lectura inicial son diversas, dentro de estas podemos describir la influencia que aporta en el aprendizaje significativo en cada estudiante que utilice esta herramienta, si lo que verdaderamente importa es que los alumnos aprendan a pensar de una manera más crítica y creativa, que aprendan a ser más eficaces al solucionar problemas, al tomar decisiones, al conceptualizar, al planificar, al inventar, el simulador digital es la herramienta ideal, ya que, la formación escolar del alumno, desde hace muchos años ha estado dirigida por el docente, en cambio el simulador aportar situaciones sin anular las ideas u observaciones que el mismo estudiante elabore al recorrer el simulador. Desde hace muchos años los docentes ha estado interesado en la mejora de las habilidades de los alumnos y en dar herramientas para un aprendizaje autónomo, sin embargo es necesario que el trabajo de estas habilidades se haga durante el tiempo suficiente y en situaciones lo más variadas posibles, para asegurar la transferencia y la aplicabilidad de los aprendizajes, obteniendo así un aprendizaje que sea sustentable pero no determinante en su uso, ya que las vivencias o situaciones planteadas en el simulador son sugeridas y a la ves combinables para que el alumno las elabore con conocimientos teóricos previos, logrando una práctica autentica y enriquecedora de acuerdo a las situaciones que se le presenten, ya que la práctica y circunstancias nunca será idénticas al simulador.

Las habilidades del pensamiento y elaboración del propio aprendizaje serán fundamentales en cualquier programa de estudio que se elabore, por lo que será responsabilidad de las instituciones incluir en su programa el uso de herramientas nuevas e innovadoras que ayuden al estudiante a desarrollar su aprendizaje y como consecuencia mejorar su desempeño en la práctica como estudiante para así lograr profesionales que den respuesta a las diferentes problemáticas que presenta la sociedad. Sin embargo la optimización e identificación de los procesos de su propio aprendizaje es fundamental, por lo que hacer consciente al estudiante que en la práctica es él mismo quien evalúa y regula su conocimiento antes, durante y después de la práctica. Aprender supone transferir primero aquello que ya sabemos a la nueva información y después, la información aprendida a nuevos problemas, es aquí donde el aprendizaje cumple su función de trasferencia porque es aplicable en cualquier contexto y circunstancia no en una circunstancia en particular. En el caso del Simulador digital en Moodle para la enseñanza en el desarrollo de la lectura inicial, la transferencia del conocimiento no solo aplica para un módulo en particular, el contenido permite adquirir habilidades para la evaluación del docente así como de los alumnos, ya que al observar las estrategias de enseñanza y aprendizaje que se manejan en el simulador, el estudiante podrá identificar estas destrezas en la práctica y en consecuencia intervenir para su corrección o iniciar su desarrollo.

Otro de los beneficios que aporta este Simulador es el uso de un avatar, en los ambientes virtuales donde hay multi-usuarios, es una ventaja usar esta herramienta, ya que permite la identificación y personalización intrínseca que hace el estudiante de sí mismo, en este caso el avatar a escoger es masculino o femenino, lo cual permite al estudiante tener una identidad virtual para acercarlo aún más a la realidad, Vasalou y Joinson (2009) exponen que diseñadores de los sistemas sociales han reconocido la importancia de los avatares para la identidad por lo que han sido integrados en una variedad de aplicaciones en línea, incluyendo entornos virtuales, los avatares comienzan a reemplazar otras formas convencionales de identidad visual como las fotografías, añadido a esto, el uso de un avatar puede alterar la percepción de los usuarios y su posterior comportamiento durante el recorrido por el Simulador, estos mismos autores plantean que los avatares son una herramienta creativa para la construcción de identidad en comunicación mediada por computadora, ya que mantienen la privacidad de los estudiantes cuando es necesario, para poder tener libertad expresiva, a la vez que es anónima y estática. El tener la característica de ser anónima permite dar mayor seguridad al estudiante, ya que si comete errores, el anonimato le permite intentar la actividad las veces que sea necesaria hasta lograr la satisfacción de su aprendizaje.

#### <span id="page-44-0"></span>**3.2 Describir la importancia de la actividad de apoyo a la docencia elaborada.**

Ante el uso de la realidad virtual "la educación utiliza las tecnologías digitales para generar una mejor gestión del conocimiento, quienes poseen plataformas tecnológicas tienen mejor acceso económico, cultural y social, accediendo a trabajos "inteligentes". Por otro lado, quienes carecen de información se sitúan a gran brecha de distancia, poseen trabajos de baja productividad y salario, están privados del diálogo y de gran parte del intercambio cultural, por ende, tienen mucho menos oportunidades de movilidad social" (Hopenhayn, 2003 citado en Fredes, 2011). El diseño de un Simulador digital en Moodle para la enseñanza en el desarrollo de la lectura inicial, es una técnica de enseñanza que permite enriquecer la experiencia de aprendizaje, Sánchez (2017) dice que usar herramientas innovadoras para construir entornos virtuales de aprendizaje permite a los estudiantes lograr las competencias requeridas de acuerdo a la asignatura y a su disciplina es tarea del profesor, siendo así el Simulador digital en Moodle para la enseñanza en el desarrollo de la lectura inicial un apoyo en la didáctica que ocupa cualquier docente que se desempeñe en un entorno que presente la oportunidad de evaluar problemas de lenguaje en edad escolar.

El Simulador digital es una innovación en la misma enseñanza del docente, pero su uso requiere de varios requisitos a contemplar, El docente debe tener claro el objetivo de aprendizaje en el que pretende impactar, por lo que debe revisar el contenido del Simulador digital. Con anticipación y dentro de su planeación el docente brindara las actividades convenientes para el estudio del tema planteado, en el simulador en este caso la identificación de habilidades docentes, en la impartición de educación inicial, la identificación de problemas de lenguaje que interfieran con la adquisición de habilidades para la lectura inicial. Por lo que La importancia de crear simuladores para apoyo en la didáctica que usa el profesor para impartir sus clases es fundamental, ya que poner en práctica lo que se aprende en teoría es una tarea difícil. La teoría aportara conocimientos pero nunca asemejara la práctica. El simulador creado y descrito en este manuscrito permite que los alumnos pongan en práctica el conocimiento adquirido durante toda la carrera porque en un aprendizaje en línea es colaborativo y basado en el constructivismo por lo que el profesor solo será un facilitador de esta herramienta para ser aplicada por el mismo estudiante para obtener su propio aprendizaje,

#### <span id="page-45-0"></span>**3.3 Contribución del Simulador en la preparación de los psicólogos formados en el SUAyED.**

Winn y Windschitl (2000, citado en Fredes, 2011) plantean que el sentido de presencia en primera persona en los ambientes virtuales genera aprendizajes, porque ampliaría las formas de adquirir conocimiento en la interacción. Por lo que la práctica ejercida en el Simulador permitirá que el estudiante de psicología se apropie la información y por ende pueda expresarla en el campo real donde realizará sus prácticas.

Esta herramienta le permitirá al alumno aterrizar las ideas abstractas en cuanto al conocimiento, al hacerlas perceptibles en el simulador a través de objetos virtuales, representados en el simulador.

Sin embargo esta herramienta de aprendizaje presenta limitaciones ante el ritmo acelerado de la tecnología, las actualizaciones son necesarias y de forma constante lo que influye en profesores y alumnos porque no pueden seguir el vertiginoso cambio. Además de ser conveniente plantear un objetivo inicial en la formación del estudiante, si el objetivo es contribuir en la práctica de conocimiento adquirido de forma teórica, permite el reforzamiento de ideas y se reforzará mediante la práctica en el campo real.

El simulador impactara en el nivel cognitivo en la memoria, en la atención para su desarrollo, ya que la imagen el sonido y la participación de todos los sentidos influirá para adquirir y fijar el conocimiento en la memoria de largo plazo, ya que el simulador puede ser visto las veces que el estudiante crea necesaria o el mismo profesor al momento de evaluar considere que el estudiante necesita reforzar.

## **CONCLUSIONES**

<span id="page-47-0"></span>El Simulador digital es una herramienta innovadora que ayuda en el aprendizaje al estudiante de psicología en la adquisición del conocimiento, sin embargo el profesor juega un papel fundamental para el buen uso de esta herramienta, ya que si no la promueve y evalúa, de forma asertiva, se puede caer en solo una pretensión de uso.

La propuesta es que se promuevan la realización de otros simuladores en diferentes temáticas, con la intención de promover el aprendizaje de los alumnos en psicología, incluyendo las nuevas tecnologías que surjan, accesibles y económicamente, ya que de acuerdo a los cambios tan vertiginosos de la tecnología, estos simuladores pasaran a ser obsoletos, no en contenido pero si en diseño. La realización de cada uno de los simuladores es laboriosa, por lo que las necesidades de los diferentes módulos, ya sean teóricos o prácticos, rebasan la demanda para cubrir las diferentes temáticas, por lo anterior será necesario mayor apoyo económico y profesional para su realización.

El Simulador digital en Moodel para la enseñanza en el desarrollo de la lectura inicial fue diseñado para estudiantes de psicología sin embargo, su diseño concluido, muestra beneficios adicionales para los que fue diseñado, aportando ventajas en la práctica en el estudiante y desarrollo de proceso cognitivos que por ende se dan en el aprendizaje individual y colaborativo en el aula virtual. El uso que el mismo estudiante haga del simulador se verá reflejado en la práctica de campo, ya que lo hará propio, dando como resultado un sinfín de usos de acuerdo a las circunstancias y versatilidad de cada alumno.

## <span id="page-48-0"></span>**REFERENCIAS**

- Bautista, M.(2015). *Evaluación de herramientas virtuales utilizadas para la formación de psicólogos y la adquisición de competencias específicas para la*  profesión: Estudio preliminar. Recuperado de: [http://reposital.cuaed.unam.mx:8080/jspui/bitstream/123456789/4511/1/Evalu](http://reposital.cuaed.unam.mx:8080/jspui/bitstream/123456789/4511/1/Evaluaci%C3%B3n%20del%20uso%20de%20herramientas%20virtuales%20utilizadas%20para%20la%20formaci%C3%B3n%20de%20psic%C3%B3logos%20y%20la%20adquisici%C3%B3n%20de%20competencias%20espec%C3%ADficas%20para%20la%20profesi%C3%B3n.pdf) [aci%C3%B3n%20del%20uso%20de%20herramientas%20virtuales%20utiliza](http://reposital.cuaed.unam.mx:8080/jspui/bitstream/123456789/4511/1/Evaluaci%C3%B3n%20del%20uso%20de%20herramientas%20virtuales%20utilizadas%20para%20la%20formaci%C3%B3n%20de%20psic%C3%B3logos%20y%20la%20adquisici%C3%B3n%20de%20competencias%20espec%C3%ADficas%20para%20la%20profesi%C3%B3n.pdf) [das%20para%20la%20formaci%C3%B3n%20de%20psic%C3%B3logos%20](http://reposital.cuaed.unam.mx:8080/jspui/bitstream/123456789/4511/1/Evaluaci%C3%B3n%20del%20uso%20de%20herramientas%20virtuales%20utilizadas%20para%20la%20formaci%C3%B3n%20de%20psic%C3%B3logos%20y%20la%20adquisici%C3%B3n%20de%20competencias%20espec%C3%ADficas%20para%20la%20profesi%C3%B3n.pdf) [y%20la%20adquisici%C3%B3n%20de%20competencias%20espec%C3%AD](http://reposital.cuaed.unam.mx:8080/jspui/bitstream/123456789/4511/1/Evaluaci%C3%B3n%20del%20uso%20de%20herramientas%20virtuales%20utilizadas%20para%20la%20formaci%C3%B3n%20de%20psic%C3%B3logos%20y%20la%20adquisici%C3%B3n%20de%20competencias%20espec%C3%ADficas%20para%20la%20profesi%C3%B3n.pdf) [ficas%20para%20la%20profesi%C3%B3n.pdf](http://reposital.cuaed.unam.mx:8080/jspui/bitstream/123456789/4511/1/Evaluaci%C3%B3n%20del%20uso%20de%20herramientas%20virtuales%20utilizadas%20para%20la%20formaci%C3%B3n%20de%20psic%C3%B3logos%20y%20la%20adquisici%C3%B3n%20de%20competencias%20espec%C3%ADficas%20para%20la%20profesi%C3%B3n.pdf)
- Cabrera, N; Mendoza, H; Arzate, R; González, R. (2014) *El papel del psicólogo en el ámbito educativo.* Alternativas en Psicología (31). México: UNAM-Iztacala. Recuperado de: [http://alternativas.me/attachments/article/70/9.%20El%20papel%20del%20psi](http://alternativas.me/attachments/article/70/9.%20El%20papel%20del%20psic%C3%B3logo%20en%20el%20%C3%A1mbito%20educativo.pdf) [c%C3%B3logo%20en%20el%20%C3%A1mbito%20educativo.pdf](http://alternativas.me/attachments/article/70/9.%20El%20papel%20del%20psic%C3%B3logo%20en%20el%20%C3%A1mbito%20educativo.pdf)
- Cataldi, Z., Lage, F., y Dominighini, C. (2013*). Fundamentos para el uso de simulación en la enseñanza.* Revista de Informática Educativa y Medios Audiovisuales. (10) 17. 8-16. Recuperado de: <http://laboratorios.fi.uba.ar/lie/Revista/Articulos/101017/A2mar2013.pdf>
- Contreras, G; García, R; Ramírez, M. (2010) *Uso de simuladores como recurso digital para la transferencia de conocimiento.* Apertura, 2 (1), abril, México: Universidad de Guadalajara. Recuperado de: [http://www.ruv.itesm.mx/convenio/catedra/recursos/material/re\\_37.pdf](http://www.ruv.itesm.mx/convenio/catedra/recursos/material/re_37.pdf)
- Doigiamas, M. (2015). *Moodle*. Fecha de consulta: 19/09 2017, en: <https://moodle.org/>
- Flores, M, (2017). *Prototipo de simulación en Moodle para modelar la Evolución del lenguaje infantil*. Manuscrito Recepcional. México: UNAM-FESI
- Fredes, C., Hernández, J. y Díaz, D. (2011). Potencial y problemas de la simulación en Ambientes Virtuales para el Aprendizaje. Recuperado de: [http://www.scielo.cl/scielo.php?script=sci\\_arttext&pid=S0718-](http://www.scielo.cl/scielo.php?script=sci_arttext&pid=S0718-50062012000100006) [50062012000100006](http://www.scielo.cl/scielo.php?script=sci_arttext&pid=S0718-50062012000100006)

Gabinete de Tele-educación (GATE). (2016). Manual de Moodle. Universidad Politécnica de Madrid. Recuperado de. <http://cvsp.cucs.udg.mx/drupal6/documentos/manualmoodle.pdf>

- García, O (2014). Estudio de una experiencia: aulas virtuales para apoyar la docencia presencial. Atlante. Cuadernos de Educación y Desarrollo. http:// <http://atlante.eumed.net/aulas-virtuales/>
- García, P. (2010). *¿Puede un laboratorio virtual lograr el aprendizaje activo en titulaciones técnicas?* Actas de las I Jornadas sobre Innovación Docente y Adaptación al EEES en las Titulaciones Técnicas, 105-108. Recuperado de: [https://scholar.google.com.mx/scholar?hl=es&q=%C2%BFPUEDE+UN+LAB](https://scholar.google.com.mx/scholar?hl=es&q=%C2%BFPUEDE+UN+LABORATORIO+VIRTUAL+LOGRAR+EL+APRENDIZAJE+ACTIVO+EN+TITULACIONES+T%C3%89CNICAS%3F+GARC%C3%8DA+FERN%C3%81NDEZ%2C+Pedro&btnG=&lr) [ORATORIO+VIRTUAL+LOGRAR+EL+APRENDIZAJE+ACTIVO+EN+TITUL](https://scholar.google.com.mx/scholar?hl=es&q=%C2%BFPUEDE+UN+LABORATORIO+VIRTUAL+LOGRAR+EL+APRENDIZAJE+ACTIVO+EN+TITULACIONES+T%C3%89CNICAS%3F+GARC%C3%8DA+FERN%C3%81NDEZ%2C+Pedro&btnG=&lr) [ACIONES+T%C3%89CNICAS%3F+GARC%C3%8DA+FERN%C3%81NDEZ](https://scholar.google.com.mx/scholar?hl=es&q=%C2%BFPUEDE+UN+LABORATORIO+VIRTUAL+LOGRAR+EL+APRENDIZAJE+ACTIVO+EN+TITULACIONES+T%C3%89CNICAS%3F+GARC%C3%8DA+FERN%C3%81NDEZ%2C+Pedro&btnG=&lr) [%2C+Pedro&btnG=&lr=](https://scholar.google.com.mx/scholar?hl=es&q=%C2%BFPUEDE+UN+LABORATORIO+VIRTUAL+LOGRAR+EL+APRENDIZAJE+ACTIVO+EN+TITULACIONES+T%C3%89CNICAS%3F+GARC%C3%8DA+FERN%C3%81NDEZ%2C+Pedro&btnG=&lr)
- Guarneros, E. (2017). *Diseño de simuladores en Moodle para la enseñanza de la manera en que evoluciona el lenguaje infantil*. PE307717. México: DGAPA-UNAM
- Lévy, P. (2007) *Cibercultura: la cultura de la sociedad digital*. México: Antrophos. Recuperado de: [https://antroporecursos.files.wordpress.com/2009/03/levy-p-](https://antroporecursos.files.wordpress.com/2009/03/levy-p-1997-cibercultura.pdf)[1997-cibercultura.pdf](https://antroporecursos.files.wordpress.com/2009/03/levy-p-1997-cibercultura.pdf)
- Llorente, M. (2006). *El tutor E-learning: aspectos a tener en cuenta.* Edutec. Revista electrónica de tecnología educativa, 0(20). Recuperado [de:](http://www.edutec.es/revista/index.php/edutec-e/article/view/517/250) <http://www.edutec.es/revista/index.php/edutec-e/article/view/517/250>
- García A., Edel R., Escalera M. (2010). *La enseñanza de la matemática financiera*: Un modelo didáctico mediado por TIC. Eumet.net. Recuperado de:<http://www.eumed.net/libros-gratis/2010f/867/>
- Garduño, R. (2004). *La sociedad de la Información en México frente al uso de internet.* Revista Digital universitaria. Vol. 5 (8). Recuperado de: [http://www.revista.unam.mx/vol.5/num8/art50/sep\\_art50.pdf](http://www.revista.unam.mx/vol.5/num8/art50/sep_art50.pdf)

Mendoza, P. y Galvis, A. (1999). Ambientes virtuales de aprendizaje. Una Metodología para su creación. Informática Educativa 12(2) UNIANDES - LIDIE pp.295-317. Recuperado de: [https://staff.concord.org/~agalvis/AG\\_site/Assets/publications/Articulos/1999](https://staff.concord.org/~agalvis/AG_site/Assets/publications/Articulos/1999%20AVA-METODOLOGIA%20RIE%2012(2).pdf) [%20AVA-METODOLOGIA%20RIE%2012\(2\).pdf](https://staff.concord.org/~agalvis/AG_site/Assets/publications/Articulos/1999%20AVA-METODOLOGIA%20RIE%2012(2).pdf)

- Merino, E. (2015). *Diseño de un simulador de compilador para plataforma Moodle e implementación de un laboratorio virtual para la enseñanza de programación. Ecuador*: Universidad Pontificia. Recuperado de: <http://repositorio.pucesa.edu.ec/handle/123456789/1371>
- Miratía, O. y López, M. (2012). Venezuela. DPIPE, una estrategia para diseñar y crear aulas virtuales. Disponible en: <http://es.calameo.com/read/000439504a37b8db61fb8>
- Molist, M. (2008). Moodle llena la geografía educativa española de campus virtuales. *El País.* Recuperado de: [http://maaz.ihmc.us/rid=1KBH6QGXC-](http://maaz.ihmc.us/rid=1KBH6QGXC-26T64HP-WJ6/Moodle_situaci%C3%B3n_EL%20PA%C3%8DS.pdf)[26T64HP-WJ6/Moodle\\_situaci%C3%B3n\\_EL%20PA%C3%8DS.pdf](http://maaz.ihmc.us/rid=1KBH6QGXC-26T64HP-WJ6/Moodle_situaci%C3%B3n_EL%20PA%C3%8DS.pdf)
- Moodle.net. (2017). *Moodle statistics*. Fecha de consulta 21/09 2017 en: [https://moodle.net/stats/?lang=es\\_mx](https://moodle.net/stats/?lang=es_mx)

Plan de estudios Psicología SUAyED

- Programa de Apoyo a Proyectos para la Innovación y mejoramiento de la Enseñanza (PAPIME PE307717\_24012017). (Guarneros, 2017). pp.28.
- Proyecto de modificación al plan de estudios vigente de la licenciatura en psicología del sistema escolarizado para impartirse en sistema Universidad Abierta y Educación a Distancia en la FES-Iztacala (2005).
- Rivera, G. (2007) Aula Virtual soportada en e-learning. Ingenio libre Vol. 6. pp. 29- 34. Recuperado de: [http://www.unilibre.edu.co/revistaingeniolibre/revista6/articulos/Aula-virtual](http://www.unilibre.edu.co/revistaingeniolibre/revista6/articulos/Aula-virtual-soportada.pdf)[soportada.pdf](http://www.unilibre.edu.co/revistaingeniolibre/revista6/articulos/Aula-virtual-soportada.pdf)
- Ros, I. (2008). *Moodle, la plataforma para la enseñanza y organización escolar*. Ikastorratza, e- Revista de Didáctica (2). Recuperado de: [http://www.ehu.es/ikastorratza/2\\_alea/moodle.pdf](http://www.ehu.es/ikastorratza/2_alea/moodle.pdf)
- Ruiz, S. (2012). Simulación clínica y su utilidad en la mejora de la seguridad de los pacientes. **Recuperado** de: [http://www.asepur.org/wpcontent/uploads/2014/06/Simulacion-Clinica-y-su](http://www.asepur.org/wpcontent/uploads/2014/06/Simulacion-Clinica-y-su-utilidad-en-la-mejora-de-laseguridad-de-los-pacientes.pdf)[utilidad-en-la-mejora-de-laseguridad-de-los-pacientes.pdf](http://www.asepur.org/wpcontent/uploads/2014/06/Simulacion-Clinica-y-su-utilidad-en-la-mejora-de-laseguridad-de-los-pacientes.pdf)
- Sánchez, M; Vidal, O, y García, O. (2017). Experiencia en la docencia Universitaria de ambientes virtuales apoyados en las tecnologías de la información. *Revista Electrónica Anfei digital.* 3(6). Enero-Junio- pp1-10. Recuperado de: <http://anfei.org.mx/revista/index.php/revista/article/view/359/1001>
- Silva, A., Sandoval, R., Olivares, R., Graf, A., Aragón, L., y Peñalosa, E., Guarneros, (2005). *Plan de Estudios Vigente de la Licenciatura en Psicología del Sistema Escolarizado para Impartirse en Sistema Universidad Abierta y Educación a Distancia en la FES Iztacala*.
- Silva, A., Contreras, O., Del Bosque, A., Meléndez, S., y Guarneros, E. (2005). *Programa de Estudios del Módulo Práctica Supervisada I. Programa de Profundización de Desarrollo Humano y Educativos*. Quinto semestre.
- Turrent, R. (2011). *El diseño instruccional y su importancia en la elaboración de Materiales de apoyo didáctico*. Centro de Educación a Distancia. Universidad La Salle. México. Recuperado [de:](http://cvonline.uaeh.edu.mx/Cursos/Maestria/MTE/disenio_de_prog_de_amb_de_apren/Unidad%20II/El_diseno_instrucc_importanc_elab_mat_apoyo_didact_Turrent.pdf) [http://cvonline.uaeh.edu.mx/Cursos/Maestria/MTE/disenio\\_de\\_prog\\_de\\_am](http://cvonline.uaeh.edu.mx/Cursos/Maestria/MTE/disenio_de_prog_de_amb_de_apren/Unidad%20II/El_diseno_instrucc_importanc_elab_mat_apoyo_didact_Turrent.pdf) b de apren/Unidad%20II/El diseno instrucc importanc elab mat apoyo [didact\\_Turrent.pdf](http://cvonline.uaeh.edu.mx/Cursos/Maestria/MTE/disenio_de_prog_de_amb_de_apren/Unidad%20II/El_diseno_instrucc_importanc_elab_mat_apoyo_didact_Turrent.pdf)
- UNESCO (1998). Declaración Mundial sobre la Educación Superior en el Siglo XXI: Visión y Acción. Recuperado de: <http://unesdoc.unesco.org/images/0011/001163/116345s.pdf>
- Valenzuela, R.(2016). "Moodle como apoyo en las aulas de la UNAM", Revista Digital Universitaria, Vol. 17 (8). Recuperado de: <http://www.revista.unam.mx/vol.17/num8/art60/art60.pdf>

Vasalou, A. & Joinson A. (2009). Me, myself and I: the role of interactional context on self-presentation through avatars, Computers in human behavior: 25, 510- 520. Recuperado de: [https://pdfs.semanticscholar.org/e73c/0045c308684e5f7cafb3c3415129338bc](https://pdfs.semanticscholar.org/e73c/0045c308684e5f7cafb3c3415129338bcace.pdf) [ace.pdf](https://pdfs.semanticscholar.org/e73c/0045c308684e5f7cafb3c3415129338bcace.pdf)

- Vega González, Joaquín. (2012). La simulación en el aula. Contextos imaginarios en la enseñanza de ELE. España: Universidad de Oviedo. Recuperado de: [http://digibuo.uniovi.es/dspace/bitstream/10651/4016/6/TFM\\_Joaqu%C3%A](http://digibuo.uniovi.es/dspace/bitstream/10651/4016/6/TFM_Joaqu%C3%ADnVegaGonz%C3%A1lez.pdf) [DnVegaGonz%C3%A1lez.pdf](http://digibuo.uniovi.es/dspace/bitstream/10651/4016/6/TFM_Joaqu%C3%ADnVegaGonz%C3%A1lez.pdf)
- Williams, P., Sangrá , A., Schrum, l. y Guárdia, L. (2001). *Fundamentos del diseño técnico-pedagógico en e-Learning*. España: Universidad Abierta de Catalunya. Recuperado [de:](http://aulavirtualkamn.wikispaces.com/file/view/2.+MODELOS+DE+DISEÑO+INSTRUCCIONAL.pdf) [http://aulavirtualkamn.wikispaces.com/file/view/2.+MODELOS+DE+DISEÑO](http://aulavirtualkamn.wikispaces.com/file/view/2.+MODELOS+DE+DISEÑO+INSTRUCCIONAL.pdf) [+INSTRUCCIONAL.pdf](http://aulavirtualkamn.wikispaces.com/file/view/2.+MODELOS+DE+DISEÑO+INSTRUCCIONAL.pdf)
- Zubieta, J. y Rama, C. (2015). La Educación a Distancia en México. Una nueva realidad universitaria. Universidad Nacional Autónoma de México. Virtual Educa. Disponible en: [http://web.cuaed.unam.mx/wp](http://web.cuaed.unam.mx/wp-content/uploads/2015/09/PDF/educacionDistancia.pdf)[content/uploads/2015/09/PDF/educacionDistancia.pdf](http://web.cuaed.unam.mx/wp-content/uploads/2015/09/PDF/educacionDistancia.pdf)

### <span id="page-53-0"></span>**ANEXOS**

### **ANEXO 1-GUIÓN**

CASU: Llegas como estudiante de Psicologia a un kinder privado a realizar una práctica para observar el desarrollo de la lectura inicial de los alumnos que cursan el 2do. año de preescolar, debes tomar la DECISIÓN 1 o la DECISIÓN 2

DECISIÓN 1: , la profesora te presenta a los alumnos y quedas frente al grupo, que consta de 10 alumnos. Frente al grupo les dice a los niños, con voz amable, que eres estudiante de psicología y vas a trabajar con ellos. Por lo que presentas ejercicios que

posteriormente les muestren la fase pre-alfabética, por lo que pones en el pizarrón la palabra  $\mathsf{m\_s\_}$  y realizas un dibujo dices a los niños que te digan que letras faltan.

Niño 1: falta la a de araña

- Niño 2: no es cierto falta la e de elote
- Niño 3: Faltan las dos: a de araña y la e de elote

Carlos: ¿Están de acuerdo? (pregunta a los demás niños)

- Otros niños: Sí : (Contestan gritando)
- CONSECUENCIA 1: No has podido constatar que todos los niños manejen la fase pre-alfabética. Debes tomar la **DECISIÓN 1-A o la DECISIÓN 1-B** 
	- DECISIÓN 1-A: Te sientes nervioso y presionado por lo que solo tomas nota de lo observado y establece que los niños tienen desarrollada la fase pre-alfabética, lo único que te resta es despedirte de ellos.
		- Carlos: Niños es todo por hoy, espero les haya gustado trabajar conmigo. Hasta mañana.<br>Niños: Hasta mañana (Gritando)
		- CONSECUENCIA 1-A: Lamentable no lograste observar el desarrollo de la lectura inicial en la fase pre-alfabética. Relájate he intenta de nuevo ve a la DECISIÓN 1-B.
	- DECISIÓN 1-B: Escribes otras cuatro palabras para que todos los niños que faltan participen.

Carlos: Niños pongan atención vamos a ver otras cuatro palabras (escribiendo en el pizarrón) \_ngel lefante strella

- CONSECUENCIA 1-B: Los niños se aburrieron, varios están corriendo por todo el salón, algunos juegan debajo de la mesa. ¡Estás muy alterado!
	- Niño 4: Maestro puedo ir al baño

Carlos: Niños pongan atención, no corran (gritas), (pegas en la mesa), o ponen atención o no salen al

#### Debes tomar la DECISIÓN 1-B-1 o la DECISIÓN 1-B-2.

- DECISIÓN 1-B-1: Te desespera y decides mandarlos al recreo
	- Niño 7: (Ilorando) Yo quiero ir al recreo
	- Niño 6: Quiero ir con mi maestra
	- Niño 5: ¿Estás enojado?
	- Carlos: Salgan todos al recreo
	- CONSECUENCIA 1-B-1: ¡Perdiste el control con el grupo!, relájate y ve a la DECISIÓN 2-
- DECISIÓN 1-B-2: Decides realizar un juego, los niños se dividen en equipos, el juego se trata de que digan palabras que empiecen con la letra a y e.

Carlos: A ver niños pongan atención, vamos a formar equipos de 5 niños (los para de sus sillas y reparte en dos<br>grupos). El equipo ganador será el que me diga más palabras con la letra a y e.

Niño 1: a de ardilla

Carlos: Muy bien (escribiendo la palabra en el pizarrón). Es el turno del otro equipo

Niño 9: estrella

Carlos: ¡Bien! Seguimos con el otro equipo. Solo recuerden que debe ser un niño diferente

Niño 2: esfera de navidad

Carlos: ¡muy bien! A ver Tú, dime la siguiente palabra (un niño que parece tímido) (todos lo voltean a ver)

Niño 8: Tortuga (risas de algunos niños)

Niño 5: Noo (sorprendido) esa no empieza con a y menos con e. Yo se la digo maestro automóvil

Niño 6: espeio

Carlos: ¡Muy bien! La ultima para ver quién gana. Dime una palabra que empiece con a. (Te diriges a la niña que usa lentes)

Niña 10: mmm...... no se....

Niño 7: elefante

Carlos: ¡Bien! Niños: el equipo ganador es el #1.

- CONSECUENCIA 1-B-2: ¡Muy bien! Tomaste control del grupo y observaste el desarrollo de la lectura inicial en la fase pre-alfabética. Debes decidir entre la **DECISIÓN 1-B-2-1** y **DECISIÓN**  $1 - B - 2 - 2$
- DECISIÓN 1-B-2-1: Das por finalizada la actividad y te despides de los niños

Carlos: Es todo por hoy niños, tomen un libro y esperan a que sus padres vengan por ustedes, se han portado muy bien el día de hoy, les pondré una estrella en la frente.

Niños: Yuppiii,, Hurra (Gritando) se amontonan en torno a ti.

- CONSECUENCIA 1-B-2-1: ¡Excelente! Has podido identificar la fase pre-alfabética pero hay algunos niños que no la manejan aún ¿Qué puedes hacer para ayudar a estos niños? Debes ir a la **DECISIÓN 1-B-2-2**
- DECISIÓN 1-B-2-2: Identificas que algunos de los niños no han desarrollan aún la fase pre-alfabética y otros va la han desarrollado, decides hablarlo con la maestra
- Carlos: Profesora he terminado, pero identifico que la Niña 10 y el Niño 8 no saben aún identificar vocales y consonantes.

Maestra: Si Carlos, lo he notado, ellos necesitaran más práctica, que te parece que después del recreo trabajas directamente con ellos y lo practican.

Carlos: Me parece muy bien. Preparare mis materiales.

- CONSECUENCIA 1-B-2-2: ¡Bien! Has logrado la identificación de la fase pre-alfabética y practicando terminaras por ser un experto. (FIN)
- DECISIÓN 2: Decides plantearle a la profesora que pretendes observar la lectura inicial y quieres ver cómo es que ella lo trabaja con los niños además de permitirte practicar, la profesora está en la mejor disposición de ayudarte,
	- CONSECUENCIA 2: La profesora te pregunta: ¿Cuál quieres observar, leer un cuento o vemos un ejemplo directo de la fase alfabética completa, donde los niños tratarán de reconocen palabras completas? Ante esta situación debes tomar la DECISIÓN 2-A o la DECISIÓN 2-B
		- DECISIÓN 2-A: La profesora aplico la fase alfabética completa por medio de palabras y silabas que ya tenía impresas y recortadas.

Maestra: Niños haremos equipos de 5 niños para que luego me nombren los objetos que les voy a mostrar.

CONSECUENCIA 2-A: Observas a la maestra en la dinámica. Pero te surgen algunas dudas y tienes que tomar la DECISIÓN 2-A-1 o la DECISIÓN 2-A-2

DECISIÓN 2-A-1: Preguntas a la profesora, al terminar la clase, sobre sus estrategias y participas en la clase

Maestra: Carlos puedes pasar las palabras, para que observes y practiques, al final vemos las dudas que se te presenten

Carlos: Niños pongan atención. Les voy a pasar las siguientes palabras y ustedes me dicen ¿Cual es?

Niños: Si maestro

Carlos: ¿Qué dice aquí? (Muestra la palabra)

Niño 1: pera

Carlos: ¿Y saben con cual letra empieza? (señalándola)

Niño 7: Es la /p/ (dice el fonema) de papá

Maestra: Muy bien. ¿Esta palabra empieza con minúscula o mayúscula?

Niño 4: Con minúscula

Carlos: Bien ahora vamos a ver otra palabra (muestra la palabra) "mono"

Narrador: Se dirige al niño 3. Y le pregunta directamente que dice y el niño contesta

Niño 3: mano

Maestra: fijate bien en la primera vocal, es "a" o es "o"

Niño 3: es "o"

Maestra: Entonces la /m/ con la "ooo" ; Cómo dice?

Niño 3: mo.....ya se es "mono"

Maestra: Excelente

Carlos: Niños esta es la última palabra ¿Quién sabe qué dice? (perro)

Niño 6: perro, mi perro se llama Yolyo. (risas)

Maestra: Como puedes observar Carlos hay niños que participan mucho pero hay que ayudar a los que aún no identifican la palabra completa y a los que aún no identifican silabas

Carlos: ¿Pasará a otras palabras o esperara a que todos en el grupo las manejen?

Maestra: No Carlos, cada niño tiene su tiempo, ritmo y aprendizaje, solo hay que apoyarlos con otros ejercicios. Carlos: Profesora ¿Acomoda a los alumnos que ya manejan palabras completas en un solo grupo o los integra en los dos grupos?

Maestra: Los integro en los dos grupos, porque esto nos permitirá que aprendan a través de sus pares más

Carlos: ¿Los niños leen realmente las palabras o las memorizan?

Maestra: (Sentando algunos niños) Los niños memorizan las palabras completas pero van identificando algunas consonantes y vocales, así de forma gradual identifican y asocian las palabras.

Carlos: Muchas gracias profesora. He aprendido mucho el día de hoy.

CONSECUENCIA 2-A-1: Practicaste y observaste el proceso de lectura inicial en la fase alfabética completa además de identificar que los niños tiene diferente nivel de aprendizaje de acurdo a su propio ritmo.

- $\checkmark$  DECISIÓN 2-A-1-1: Das las gracias a la profesora y te retiras (FIN)
- DECISIÓN 2-A-2: Te sientas y observa a la profesora dar su clase y aunque tiene dudas solamente anotas tus observaciones

Maestra: Niños vamos a nombrar los siguientes objetos, pero antes harán 2 equipos de 5 niños cada uno.

Carlos: Bien profesora, no quiero interrumpirla me voy a sentar y la observo desde el fondo del salón.

- **CONSECUENCIA:** Tomas anotaciones en las cuales infiere y deduce de forma subjetiva el proceso de la clase sin preguntarle a la profesora, piensa que algunos niños no tiene las bases para la<br>lectura inicial y que la maestra no enseña bien porque algunos alumnos si la saben y otros no. Debes ir a la DECISIÓN 2-A-1
- DECISIÓN 2B: La profesora lee un cuento a los niños para mostrarte las habilidades que necesita saber un alumno en la lectura inicial.

Maestra: Niños vamos a leer un cuento

Niños: Siiii (Gritando)

- CONSECUENCIA 2B: Los niños están muy entretenidos y participativos, lo que te permite observarlos. Debes elegir entre la DECISIÓN 2-B-1 y la DECISIÓN 2-B-2
- √ DECISIÓN 2-B-1: Observas la clase sin participar, solo tomas notas

Narrador: La profesora inicia la lectura del cuento "Mimi la gatita egoista"

Maestra: Vamos a iniciar nuestro cuento (lo pone de cabeza)

Niño 3: maestra su libro está al revés

Otros niños: (risas)

Maestra: Niños ¿Por dónde empiezo a leer?

Niño 4 : Por donde está el dibujo de la gatita

Maestra: ¿Quién me dice dónde está el título del libro?

Niño 2: Son las letras azules de arriba.

Maestra: ¡Muy bien!

• CONSECUENCIA 2-B-1: La profesora nota que solo estas sentado tomando notas y te pregunta ¿Tienes alguna duda Carlos?

DECISIÓN 2-B-1-1: Por pena decides contestar que no hay dudas y te despides.

Carlos: ¿No profesora? Ya realice mis anotaciones, tendré que retirarme, nos vemos mañana a la misma hora, gracias

- √ CONSECUENCIA 2-B-1-1: La timidez no te permitió practicar y perdiste la oportunidad de aprender más. FIN
- DECISIÓN 2-B-2: Mientras la profesora narra el cuento de "Mimi la gatita egoista" Carlos escucha y observa a un alumno que comete algunas equivocaciones en relación a las habilidades necesarias para la lectura inicial. Te acercas a él y le preguntas :

Carlos: Hola... ¿Puedo ayudarte?

Niño 1: Si (Apenado)

- CONSECUENCIA 2-B-2: Tienes la oportunidad de practicar con el niño las habilidades para la lectura inicial. Debes elegir entre la **DESICIÓN 2-B-2-1** y la DECISIÓN 2-B-2-2.
- √ DECISIÓN 2-B-2-1: A través de preguntas le ayudas al niño a identificar las bases para la lectura inicial y en caso de que el niño no lo sepa lo guiaras para que descubra y practique el conocimiento nuevo.

Carlos: Sabes ¿Cuál es la parte del frente del libro?

Niño 1: ¿La que no tiene dibujo?

Carlos: No, inténtalo otra vez. ¿Quieres señalarla ahora?

Niño: Es donde está la gatita (señalando la portada)

Carlos: Muy bien. ¿Quieres señalar una página del libro?, la que más te llame la atención

Niño 5: Esta donde Mimi esta con sus amigos (señala una página)

Carlos: Muy bien

- CONSECUENCIA2-B-2-1: Has podido practicar, ayudando a un niño a que tenga una de las habilidades esenciales para la lectura inicial y le permitiste que el mismo lo descubriera, lo que permite que sea más significativo. Debes ir a la DECISIÓN 1-B-2:
- √ DECISIÓN 2-B-2-2: Le explicaste al niño lo que necesita saber sobre la lectura inicial y no verificas que lo haya aprendido.

Carlos: Mira, pon atención, estas empezando por detrás del libro y este es el frente, debes iniciar desde aquí donde esta Mimi la gatita. De acuerdo.

Niño 1: Si

• CONSECUENCIA 2-B-2-2: No identificas lo que el niño ya sabe y no te das la oportunidad de verificar el aprendizaje del niño. Debes ir a la DECISIÓN 2-B-2-1.

### **ANEXO 2-DIAGRAMA**

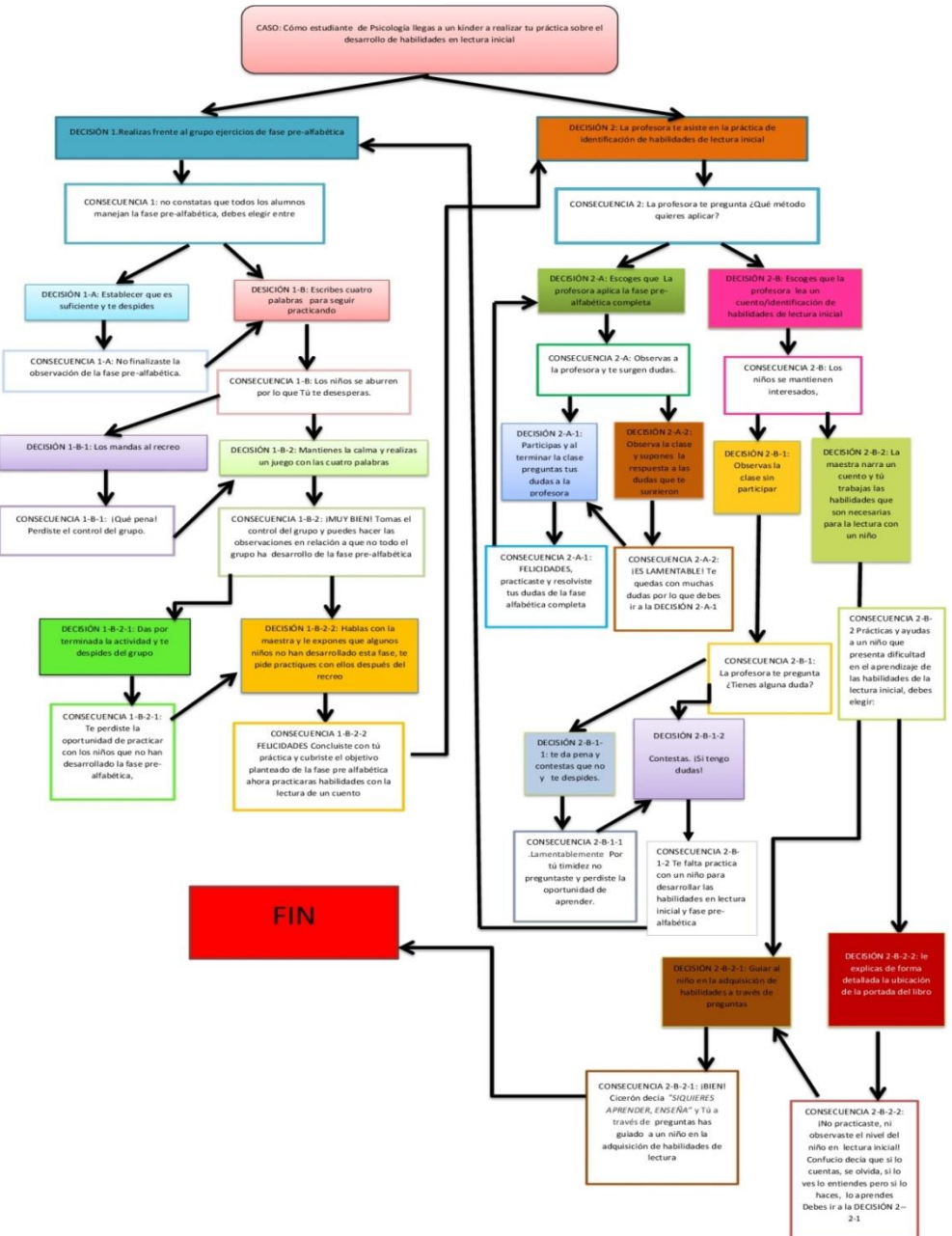